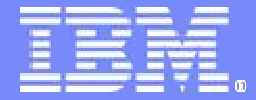

### IBM Software Development Platform

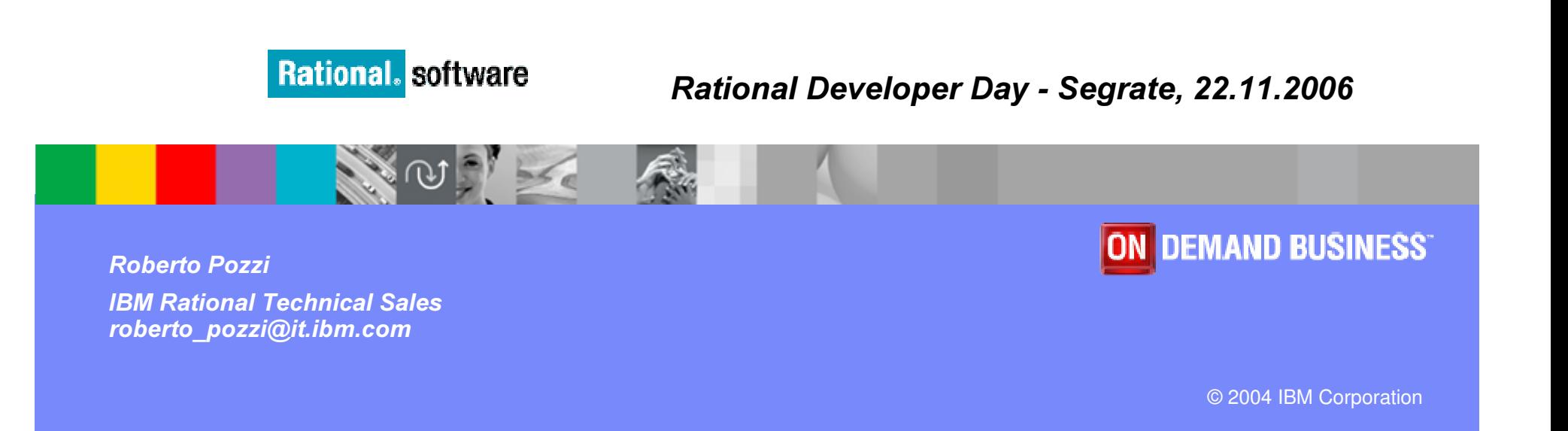

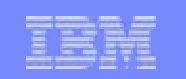

## Agenda

- **Example 3 Bure 2015 2015 31 Service Oriented Architecture Lifecycle**
- **Software Development disciplines** 
	- Requirements Management
	- $\blacktriangleright$  Design and Construction
- Problem Determination Tools

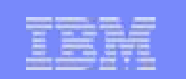

## Agenda

### **Example 3 Bure 2015 2015 31 Service Oriented Architecture Lifecycle**

- **Software Development disciplines** 
	- Requirements Management
	- I Design and Construction
- Problem Determination Tools

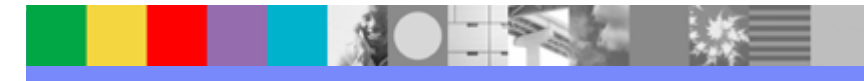

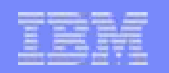

## Greater flexibility is required from the business models and the supporting IT Architecture

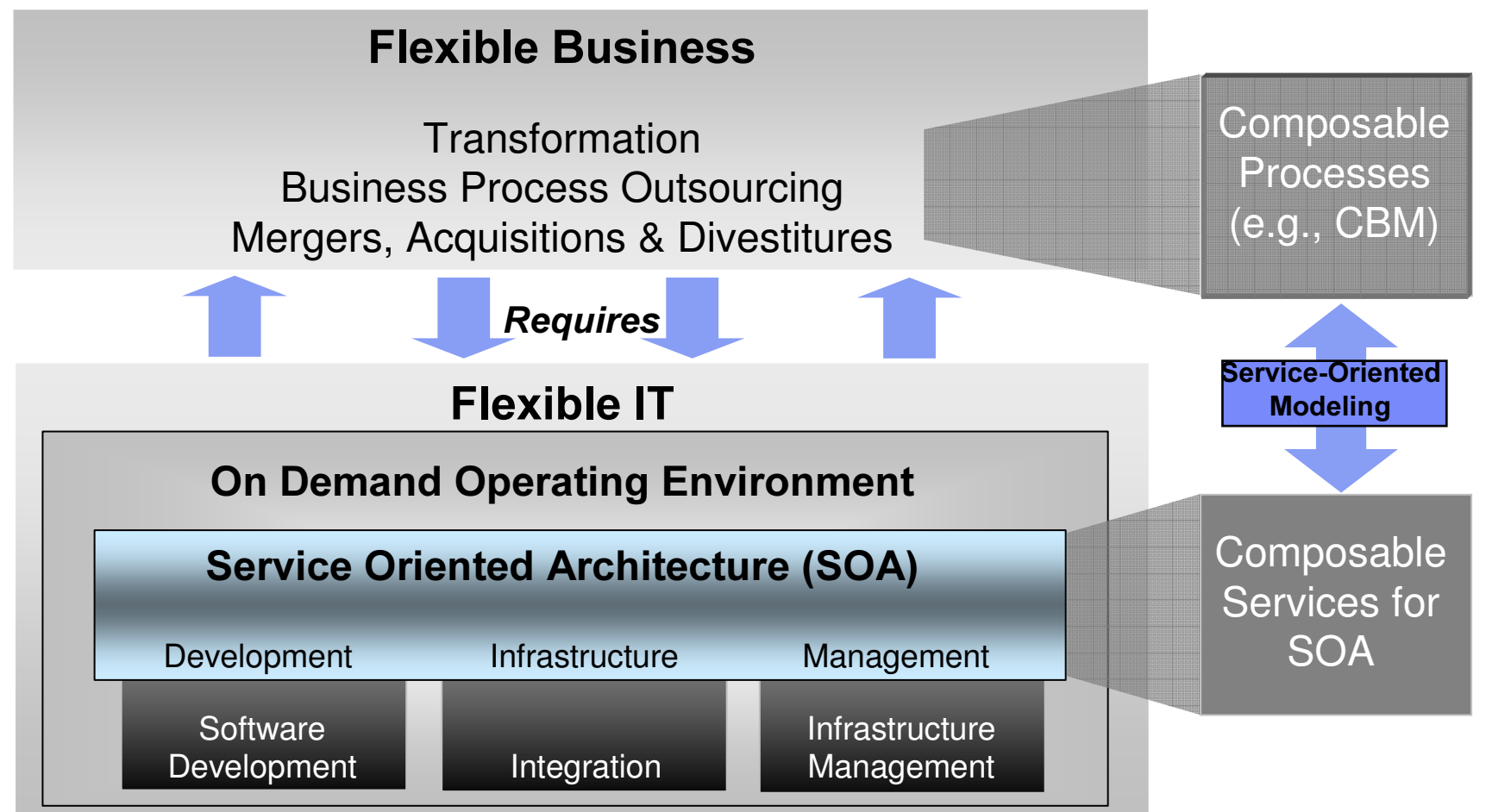

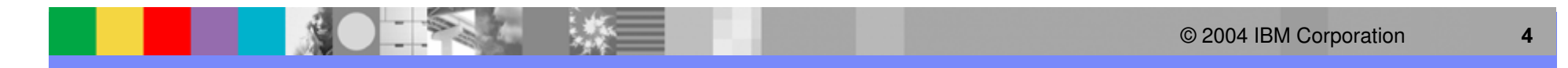

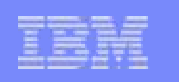

### What Is Service Oriented Architecture? Roles

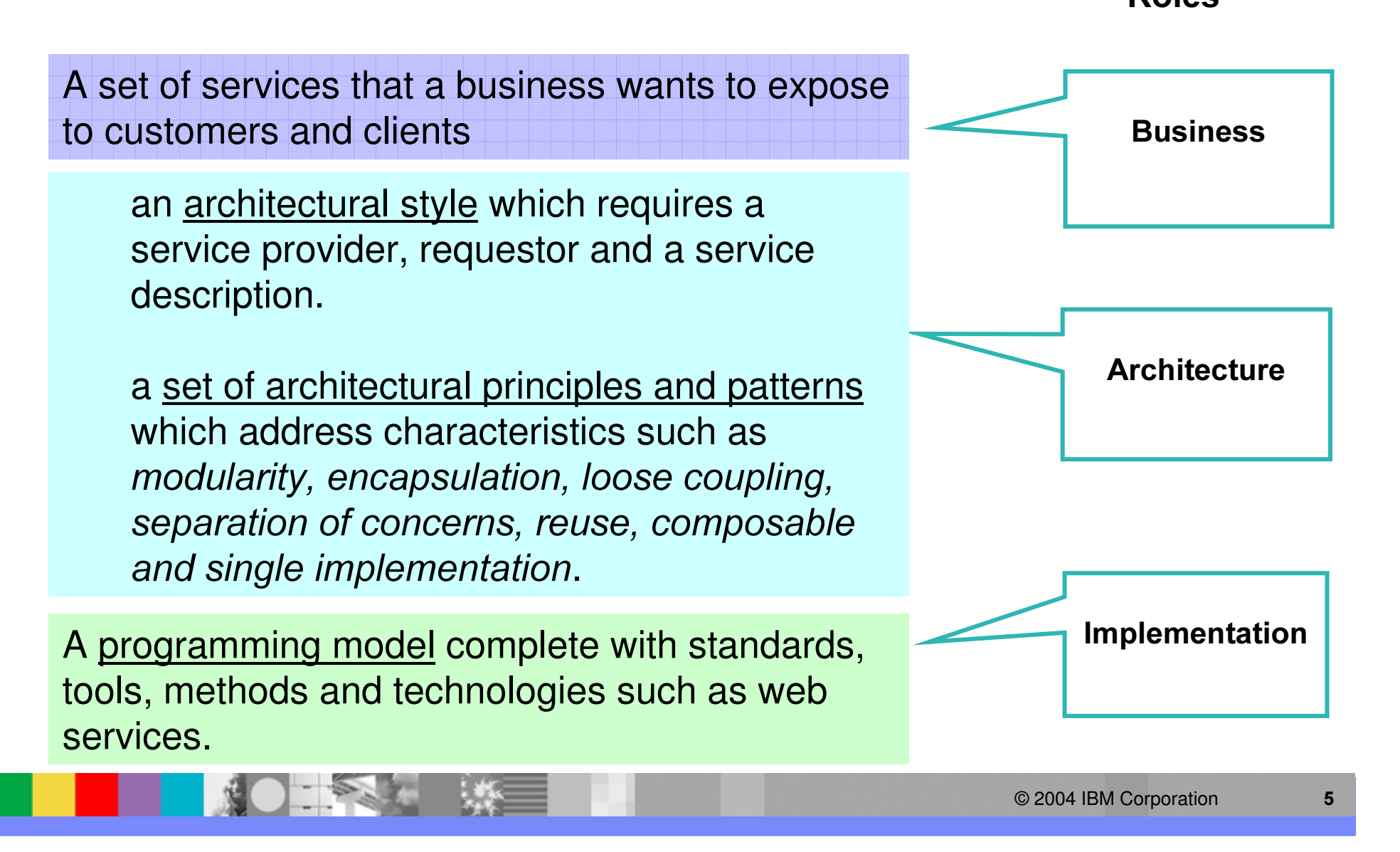

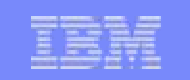

### Service Oriented Architecture is based on "components", "services" and "processes"

An SOA is composed of multiple layers. At the heart of the SOA is the Service Model that defines Services and Components that realize them

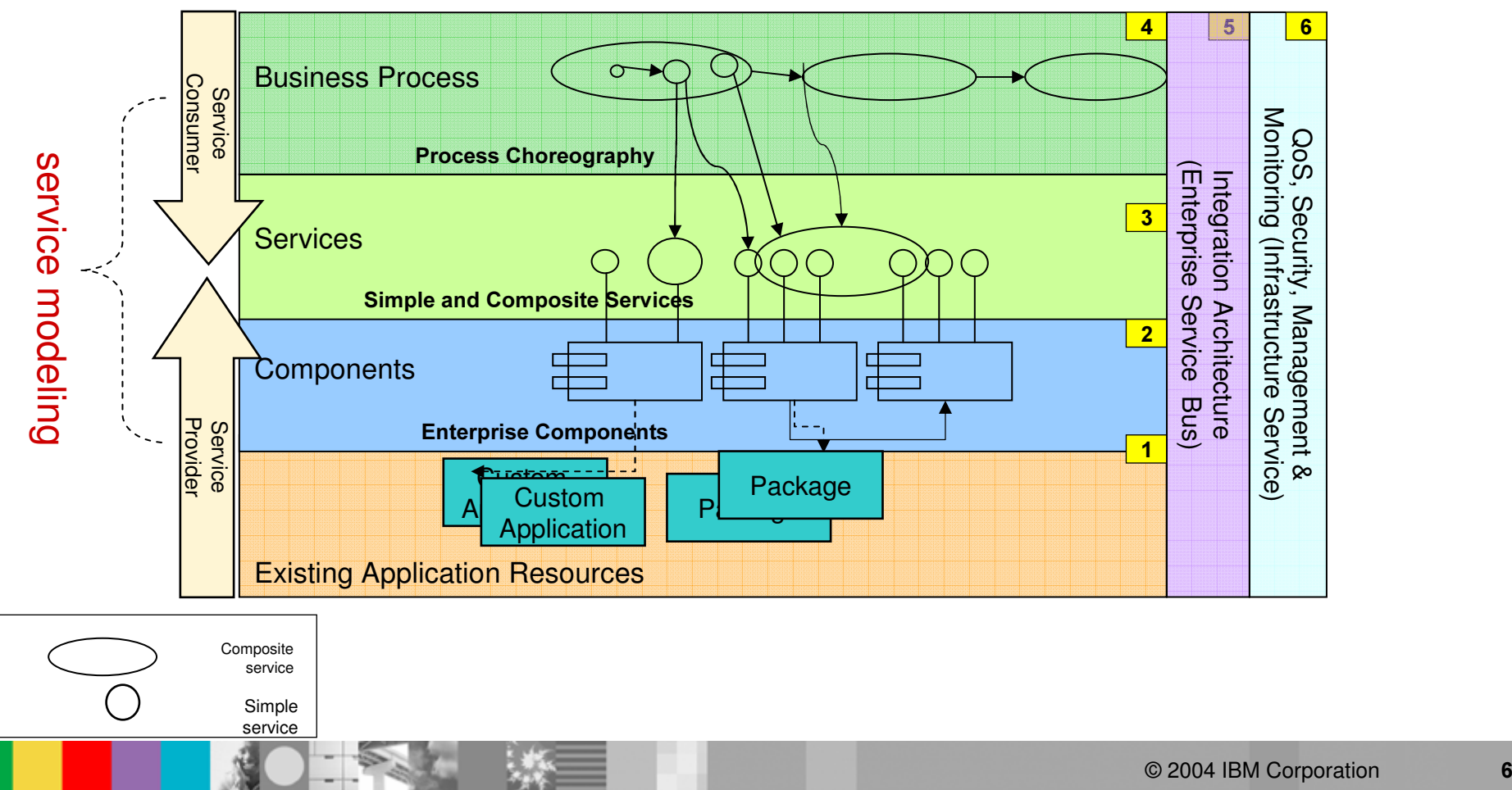

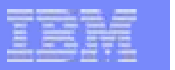

### How are customers thinking technically about flexible IT through SOA? The SOA Lifecycle

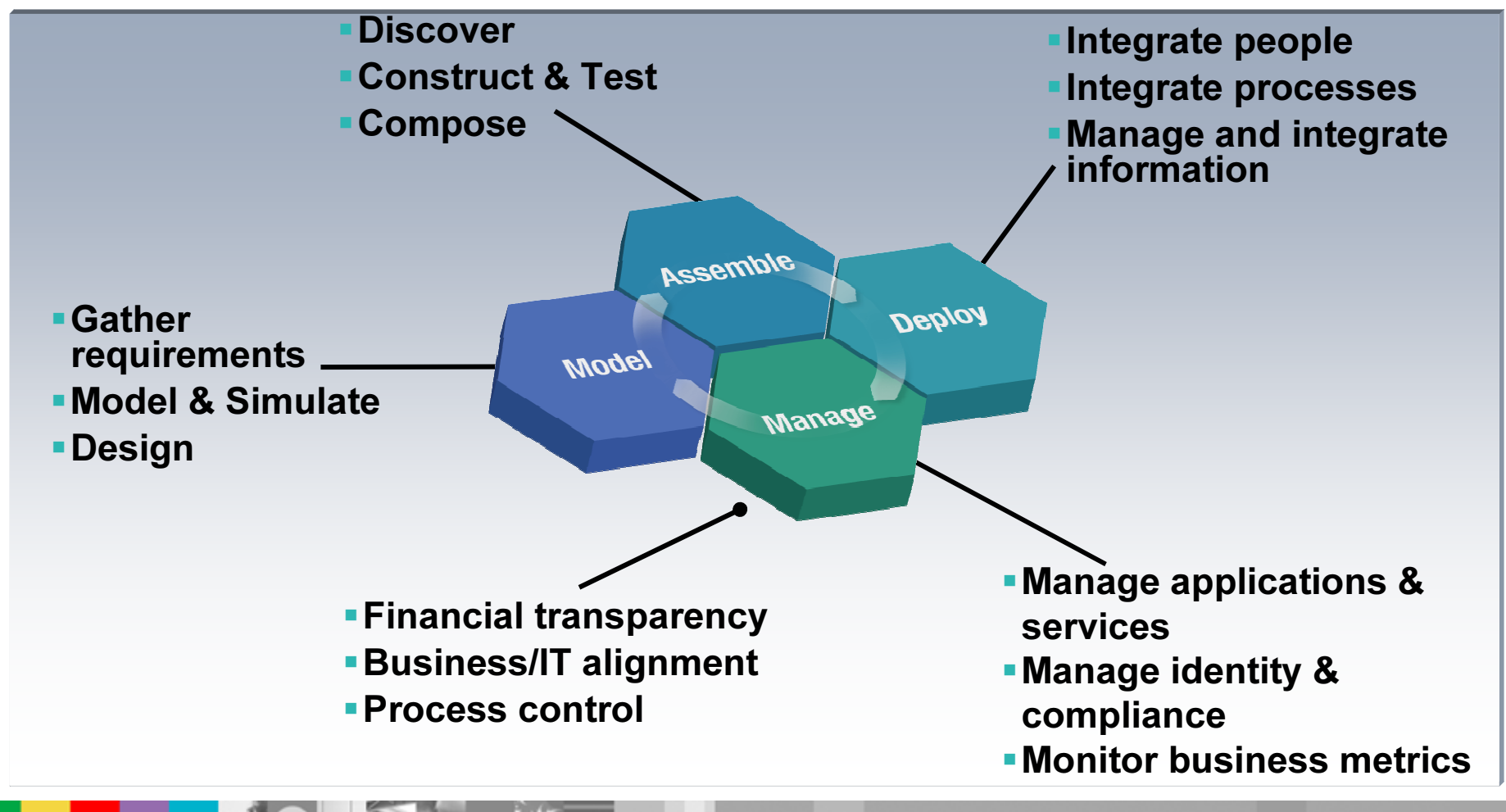

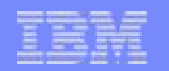

### The solution: business-driven development lifecycle

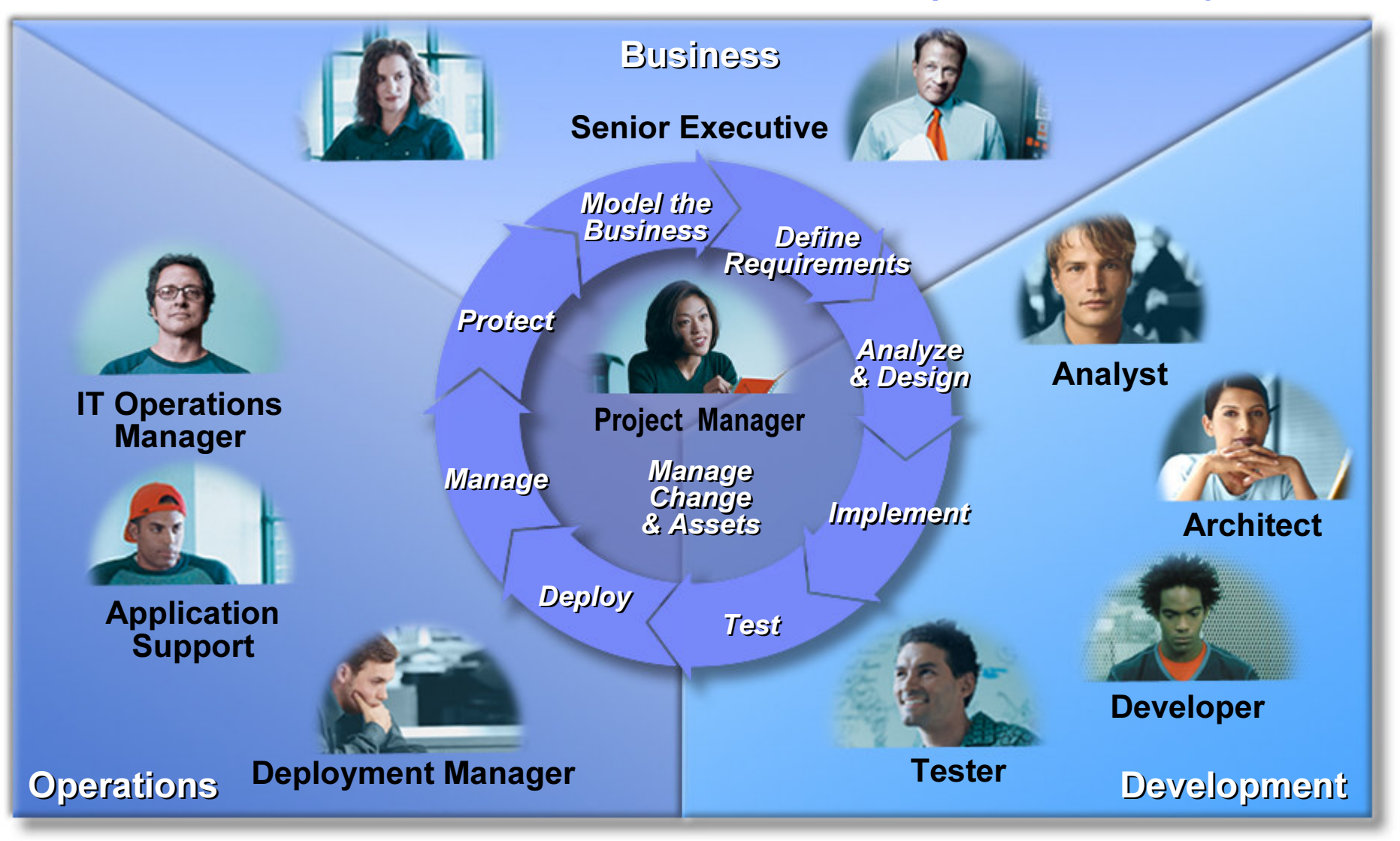

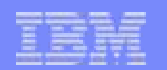

### Supporting business driven development lifecycle

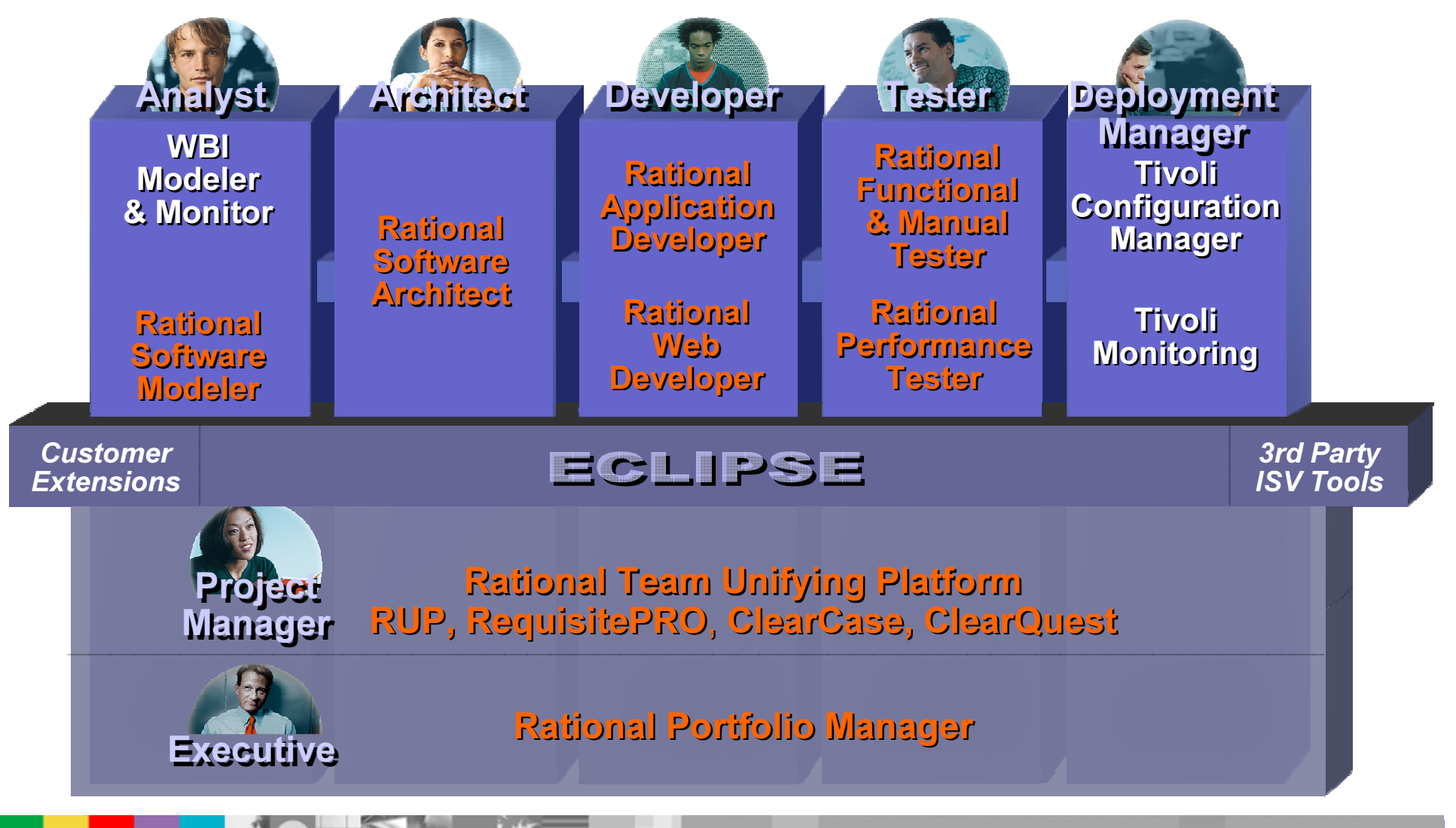

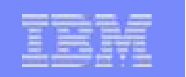

### How to Build <sup>a</sup> Process Integration solution using BDD

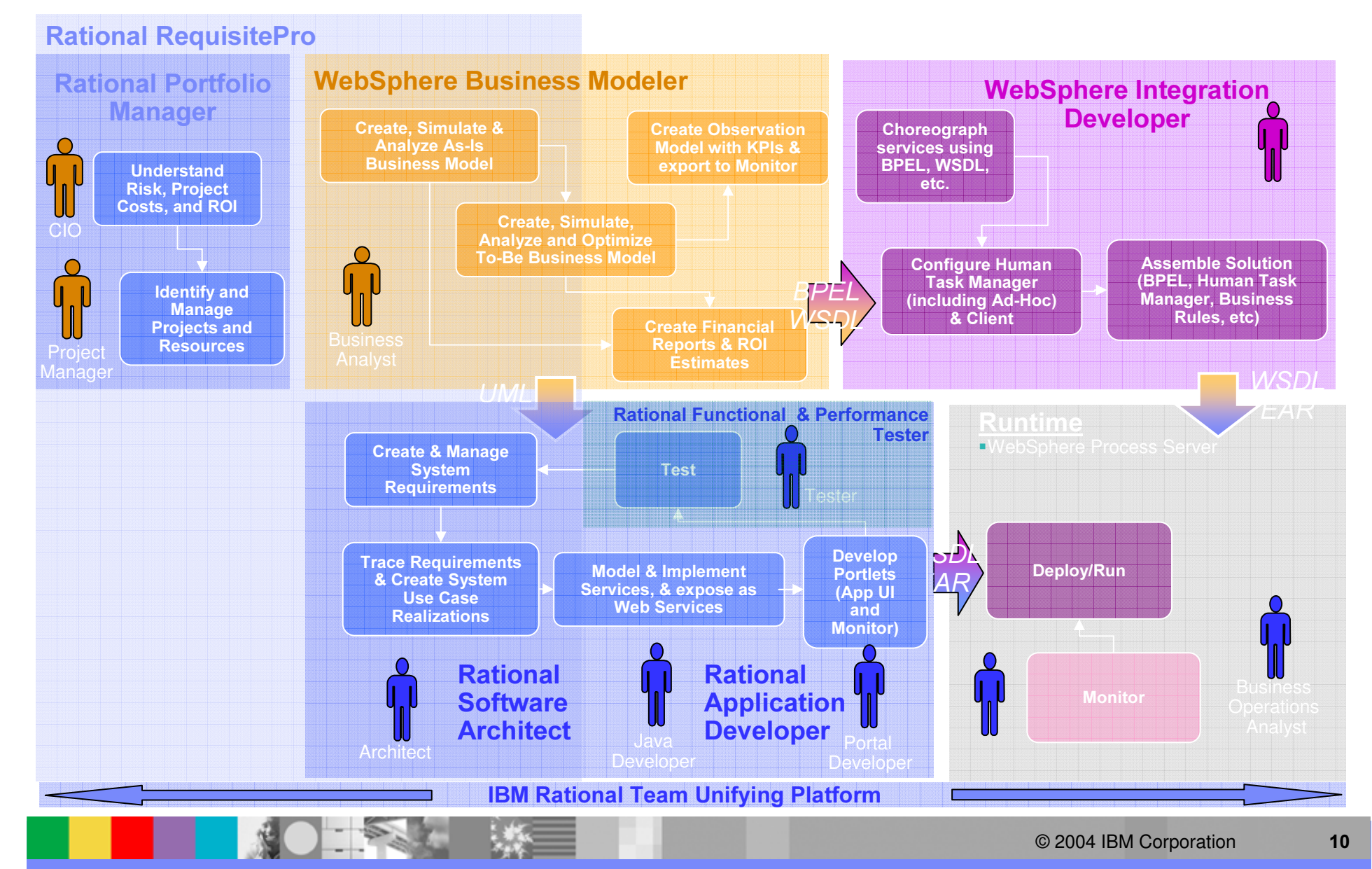

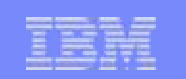

## Agenda

- **Exervice Oriented Architecture Lifecycle**
- **Software Development disciplines** 
	- Requirements Management
	- $\rightarrow$  Design and Construction
- Problem Determination Tools

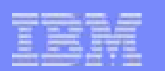

### Manage Requirements

- $\mathcal{L}_{\mathcal{A}}$ **Harvest**
- $\mathcal{L}_{\mathcal{A}}$ Catalog
- $\overline{\phantom{a}}$ **Traceability**
- $\mathcal{L}_{\mathcal{A}}$ Template and standard
- $\mathcal{L}_{\mathcal{A}}$ Tools?

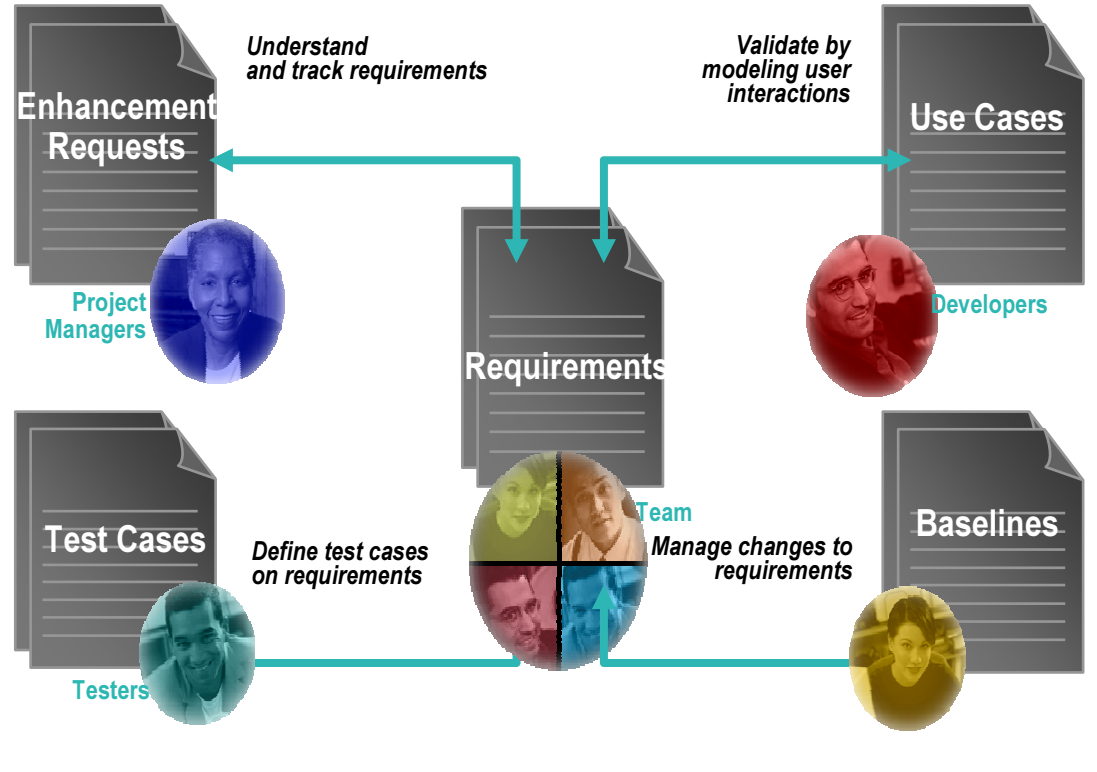

**Project Admin** 

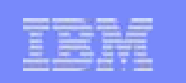

## Issues In Managing Requirements

#### $\mathcal{C}$ Understanding and using requirements

- ▶ Requirements are located in many documents, charts, and models
- ▶ Requirements lack context
- ▶ Requirements not used by designers, developers and testers

### Organizing and reporting on requirements

- ▶ Requirements are not assigned priority, risk and level of effort
- Requirements don't have any definition or type

### Managing changes to requirements

- $\blacktriangleright$  No record of relationships or origin
- ▶ Changes are not communicated in a timely manner
- Impact of change is not assessed or is underestimated

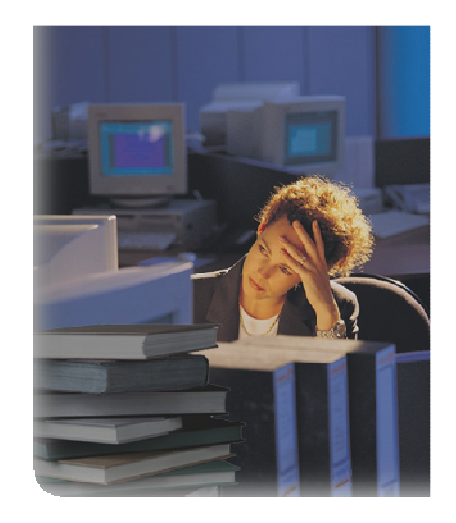

### Unsolved RM Challenges  $\rightarrow$  Software Rework  $\rightarrow$  Cost, Delays, Quality Issues

## IBM requirements & analysis offerings

### **Benefits**

IBM Software Group

- m. **• Drive business needs** throughout projects
- $\blacksquare$ **Ensure regulatory** compliance
- $\mathbf{u}$  Leverage existing assets and SOA architectures

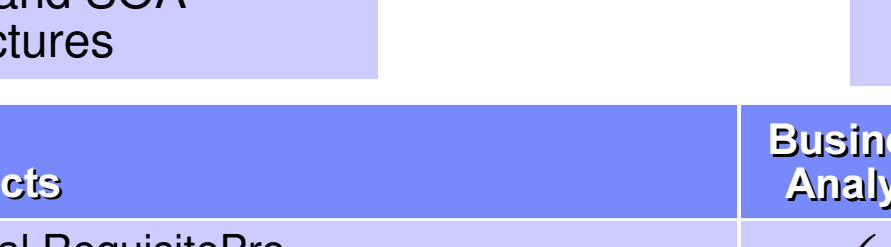

#### **Capabilities**

- ٠ Analyze business workflows & activities
- Capture business requirements
- ٠ Model enterprise and data architectures

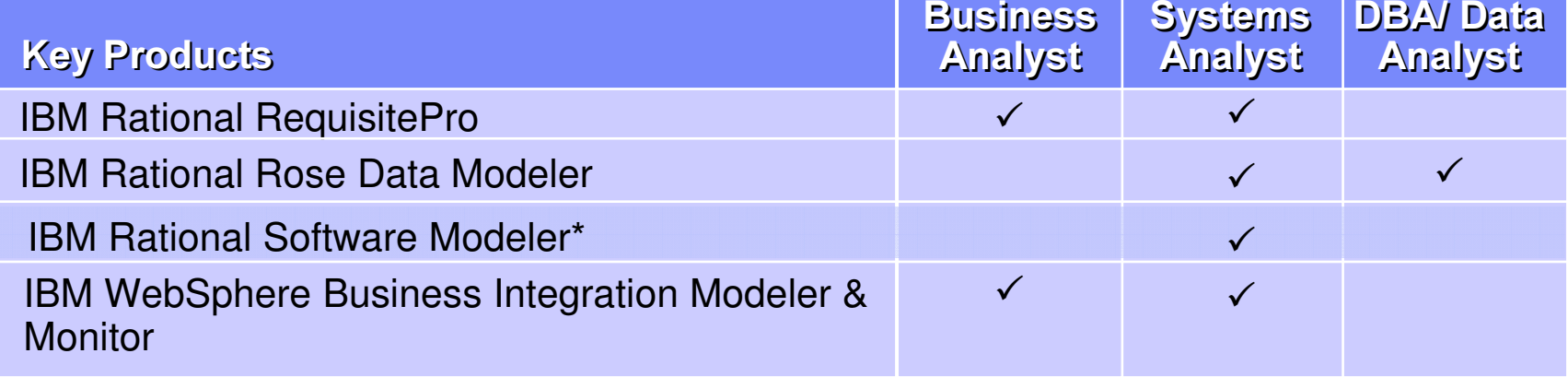

\* Included in IBM Rational Professional Bundle

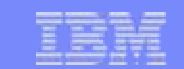

**BUSINESS** 

**EVELOPMEN** 

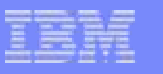

## Managing Requirements with IBM Rational RequisitePro

- $\checkmark$ 3 interfaces work the way you want
- $\checkmark$  Document-centric or database-centric your choice

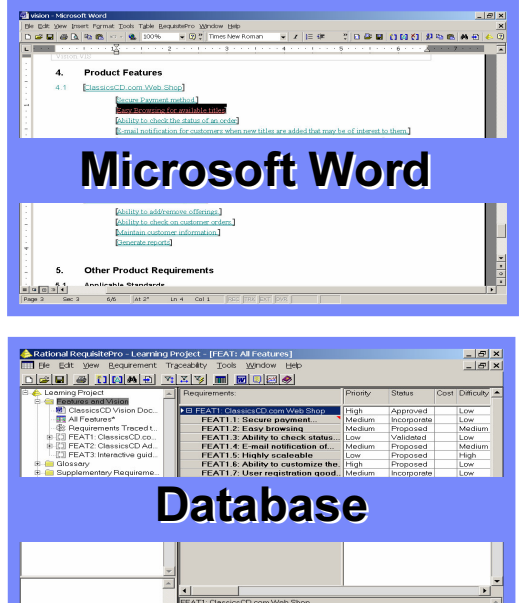

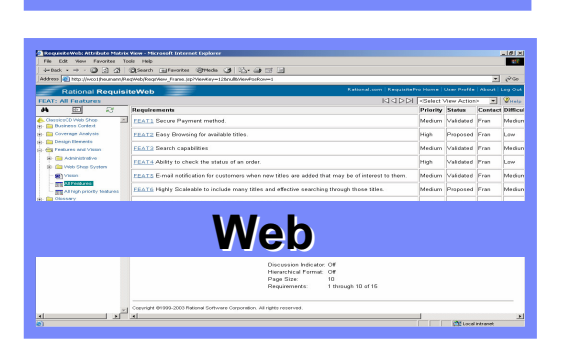

- $\checkmark$  Familiar interface
- $\checkmark$  Provides requirements context
- $\checkmark$  Highly effective for reviews
	- $\checkmark$  Central repository, easy secure access
	- $\checkmark$  Project and document templates
	- $\checkmark$  Organize requirements with packages
	- $\checkmark$ Remote/distributed access
	- $\checkmark$  No desktop installation
	- $\checkmark$  New usability and performance improvements RequisitePRO

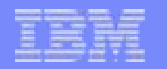

### Organizing Requirements - Types, Attributes and Views

- $\checkmark$  User-defined requirement types
- $\checkmark$  User-defined attributes
- $\checkmark$  User-defined filters (views)
- $\checkmark$  Saved views

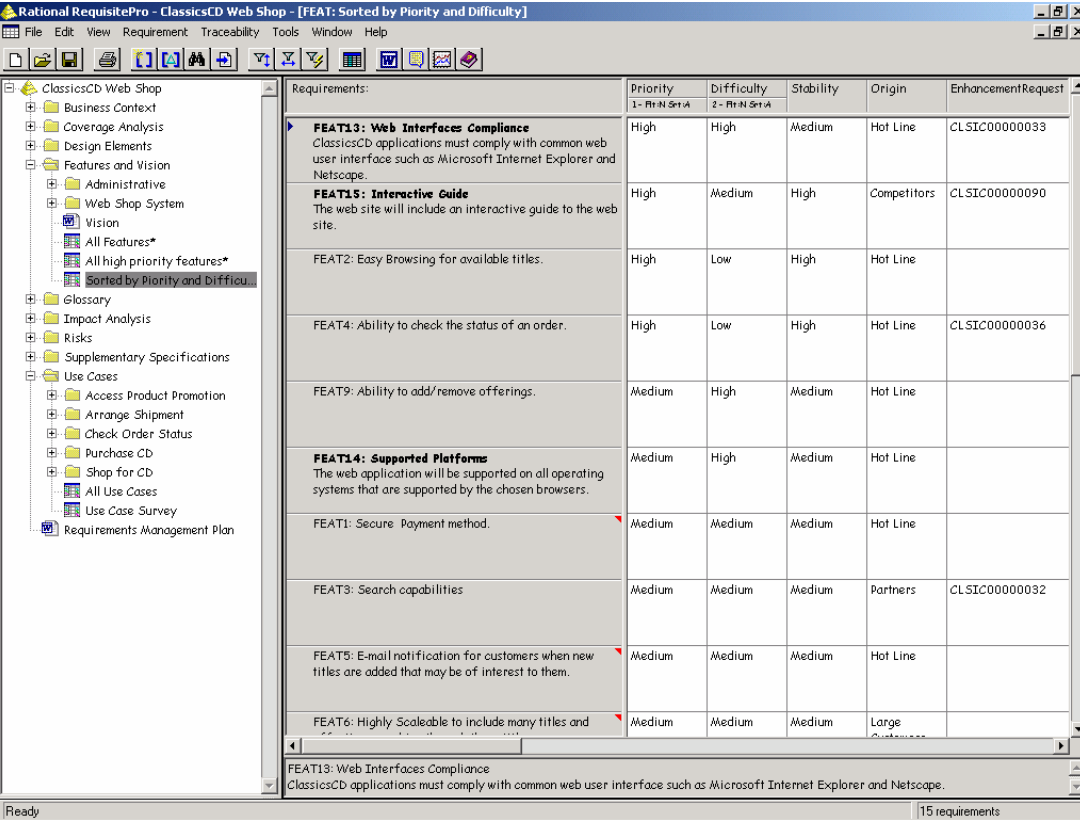

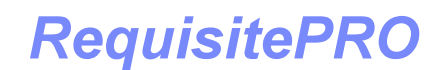

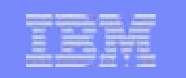

### Managing Changing Requirements - Traceability

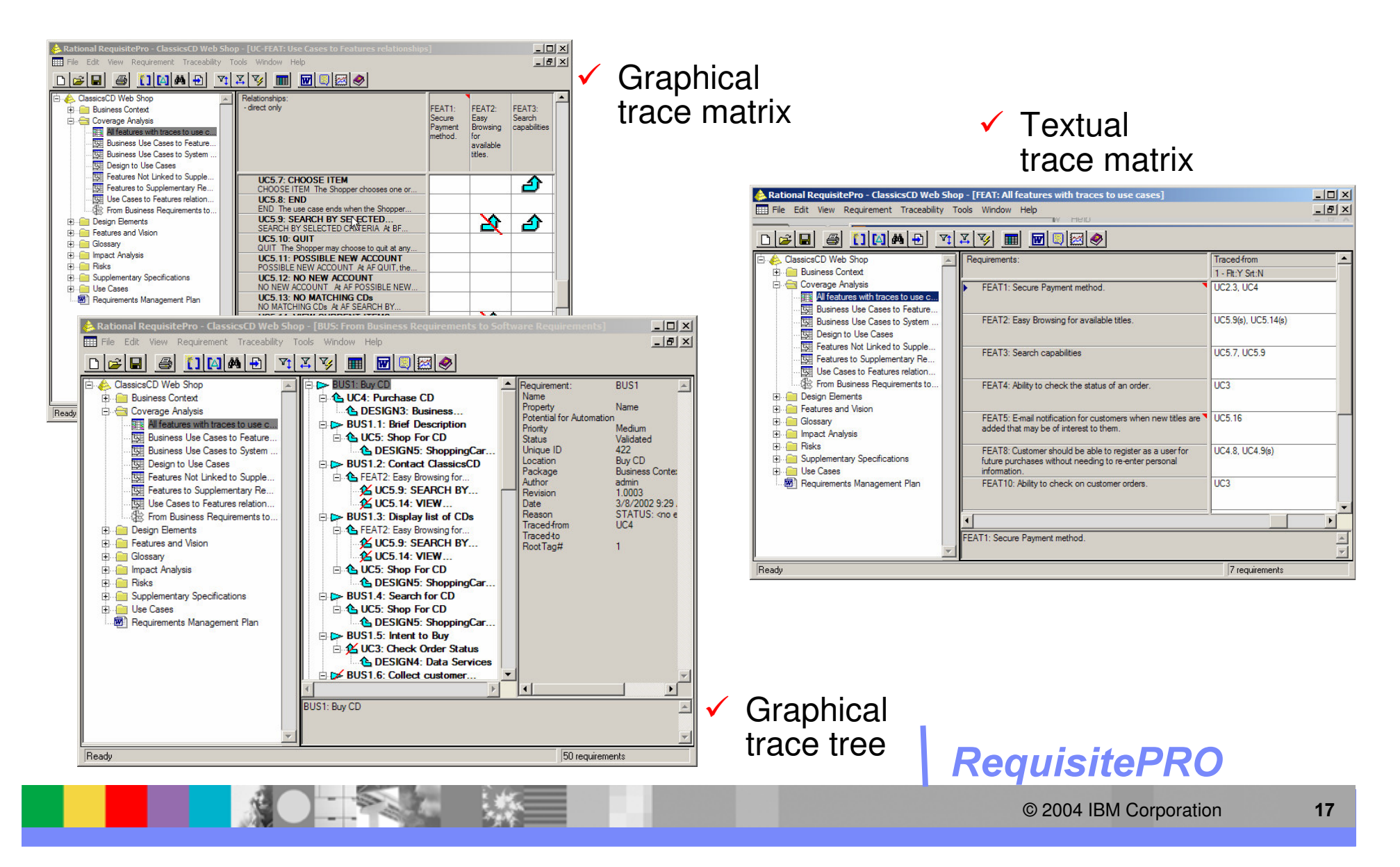

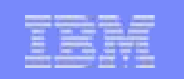

### Communicating Changes and Their Impact

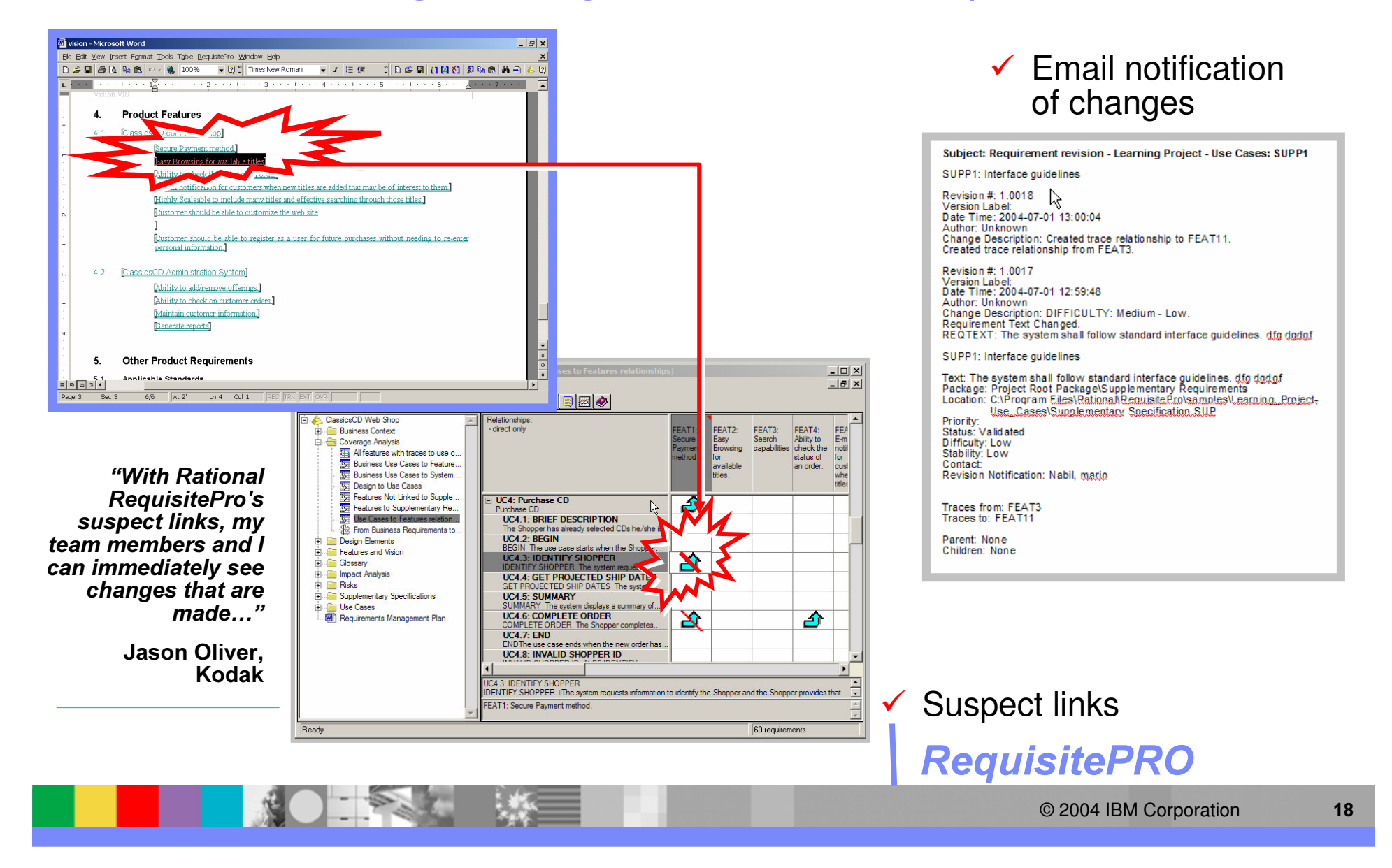

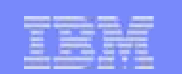

**BUSINESS ISCOVE** 

### Manage requirements from your perspective

- Г Open and browse multiple RequisitePro projects
	- Access from modeling, testing, and requirements management perspectives
	- $\blacktriangleright$  See requirements, packages, and views
- **Drag-and-drop associations**
- Create model elements fromrequirements

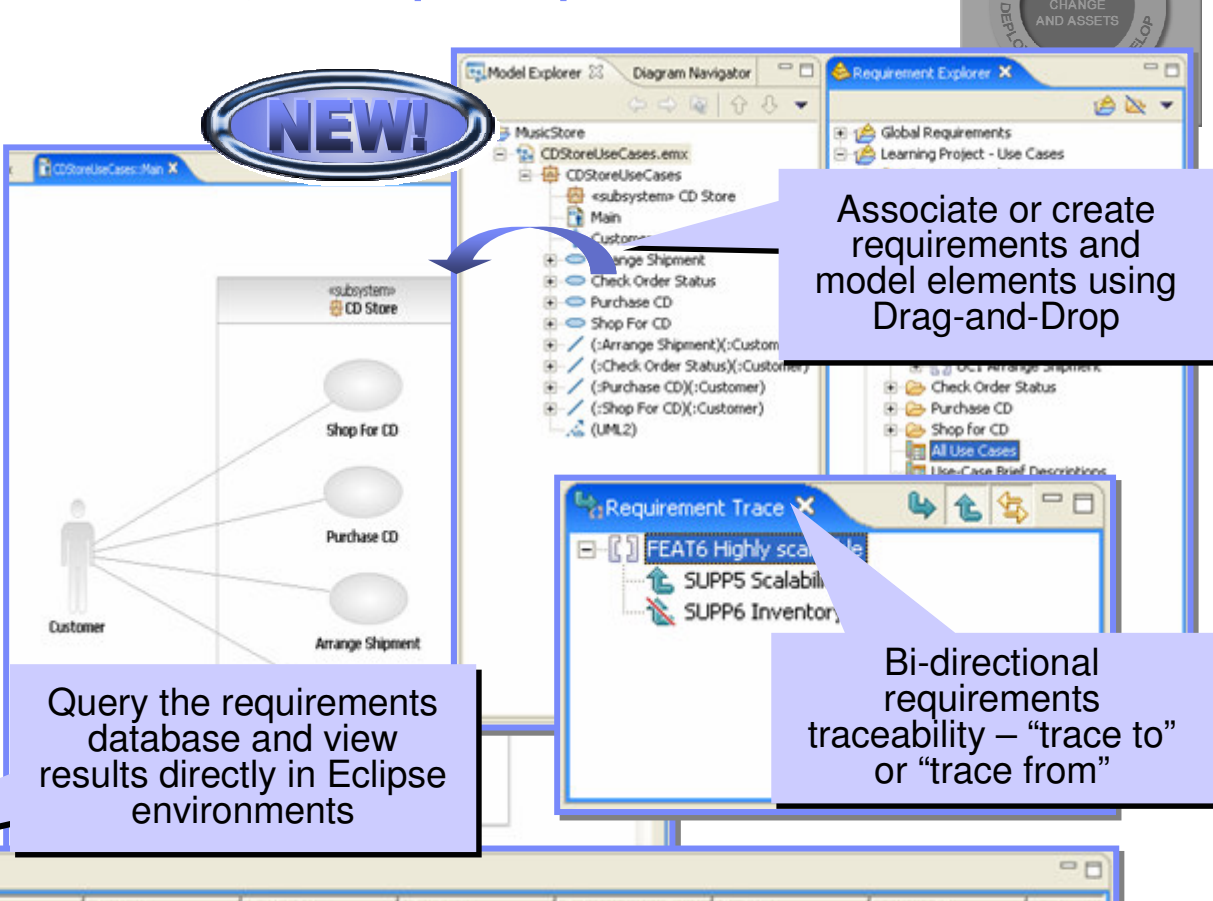

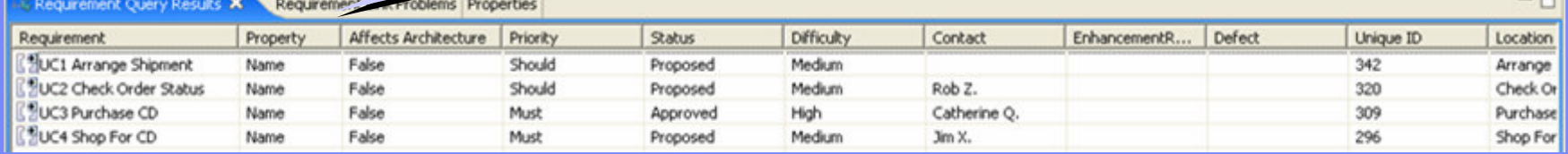

**Eclipse Requirements Management Plug-in** 

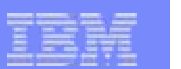

### Design & construction

- F. Modeling activities
- $\overline{\mathbb{R}}$ Modeling interactions
- $\overline{\mathcal{A}}$ **• Architecture definition** and control
- $\overline{\phantom{a}}$ Coding standard
- $\overline{\mathcal{A}}$ Quality and development
- $\overline{\phantom{a}}$ Rapid development

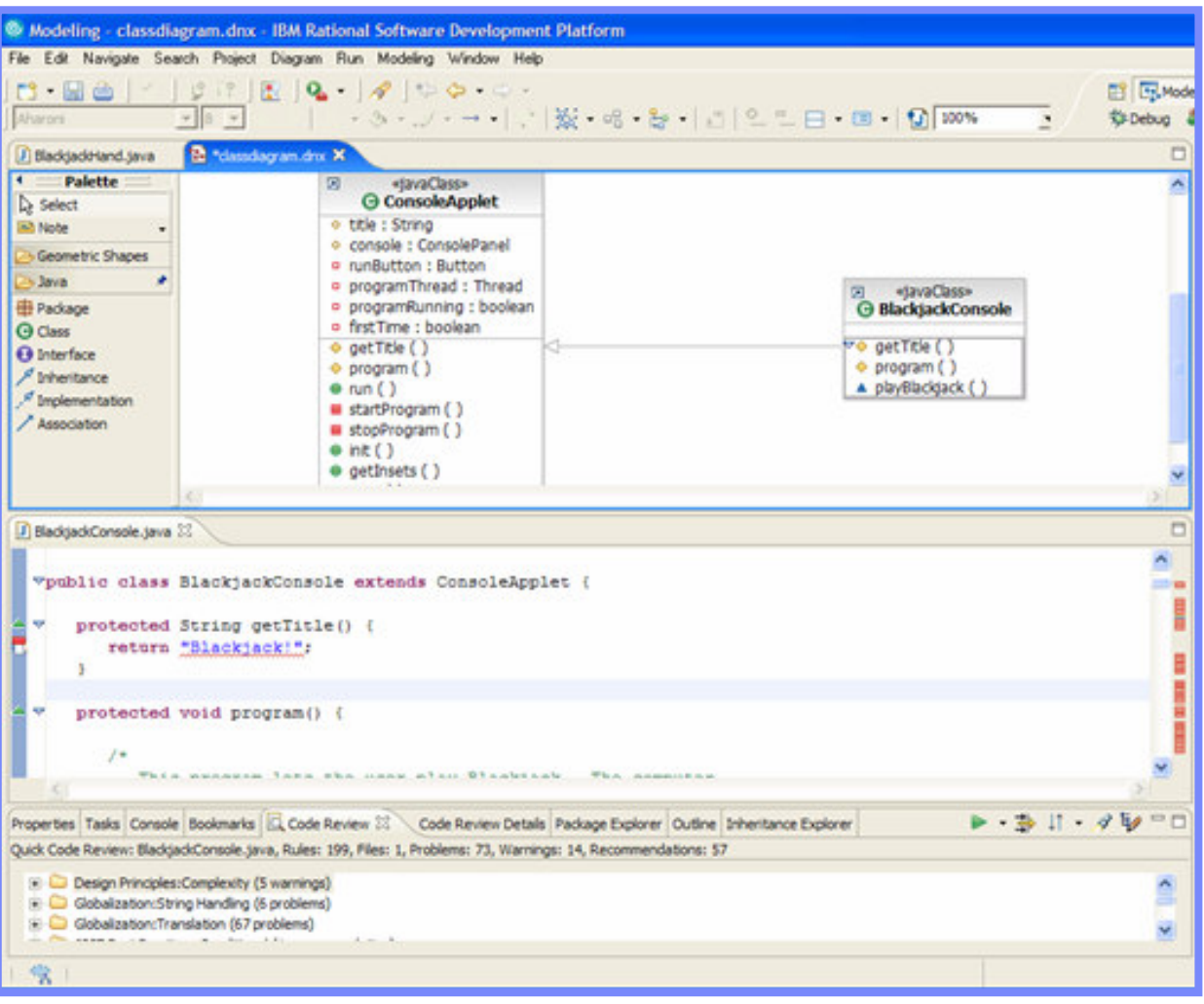

## IBM design & construction offerings

#### **Benefits**

- Improve productivity and time to value
- ٠ **• Maximize quality, robustness,** reusability
- ٠ **• Maximize value of code** and models
- ٠ **• Choice of development styles**

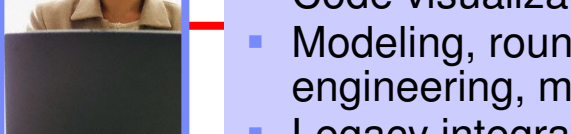

### Capabilities

- Coding, developer testing & deployment
- ×. **Code visualization / editing**
- Modeling, round-trip engineering, model execution
- Legacy integration
- Rapid application development

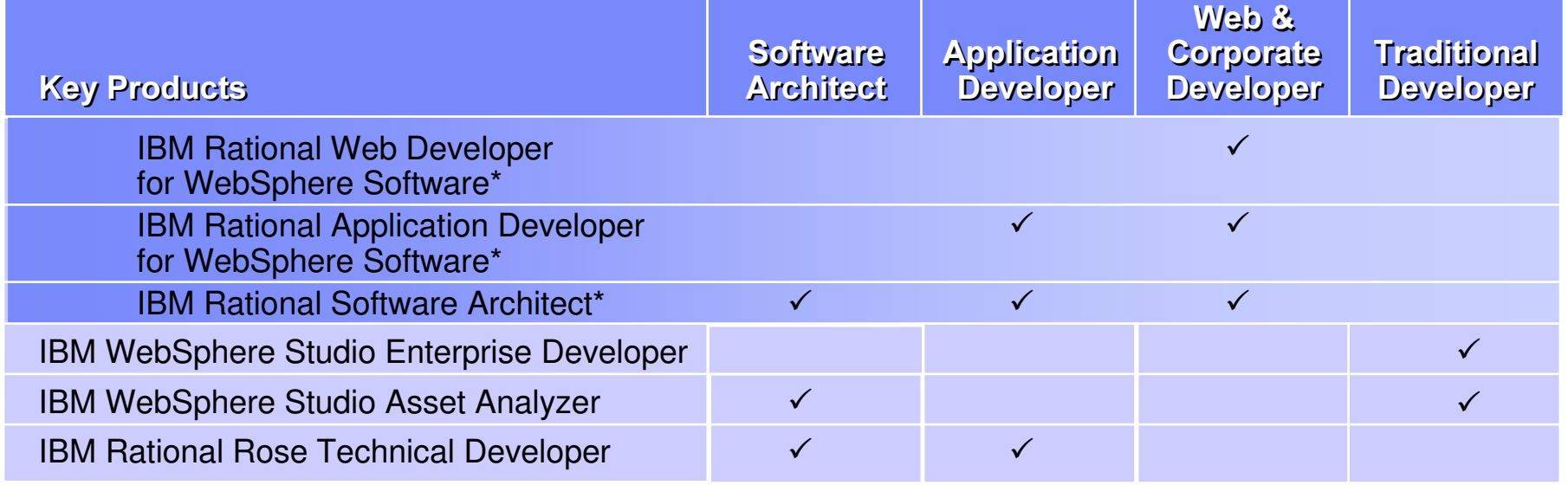

\* Included in IBM Rational Professional Bundle

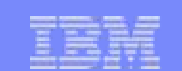

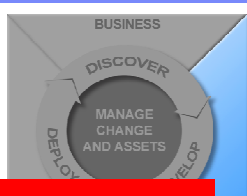

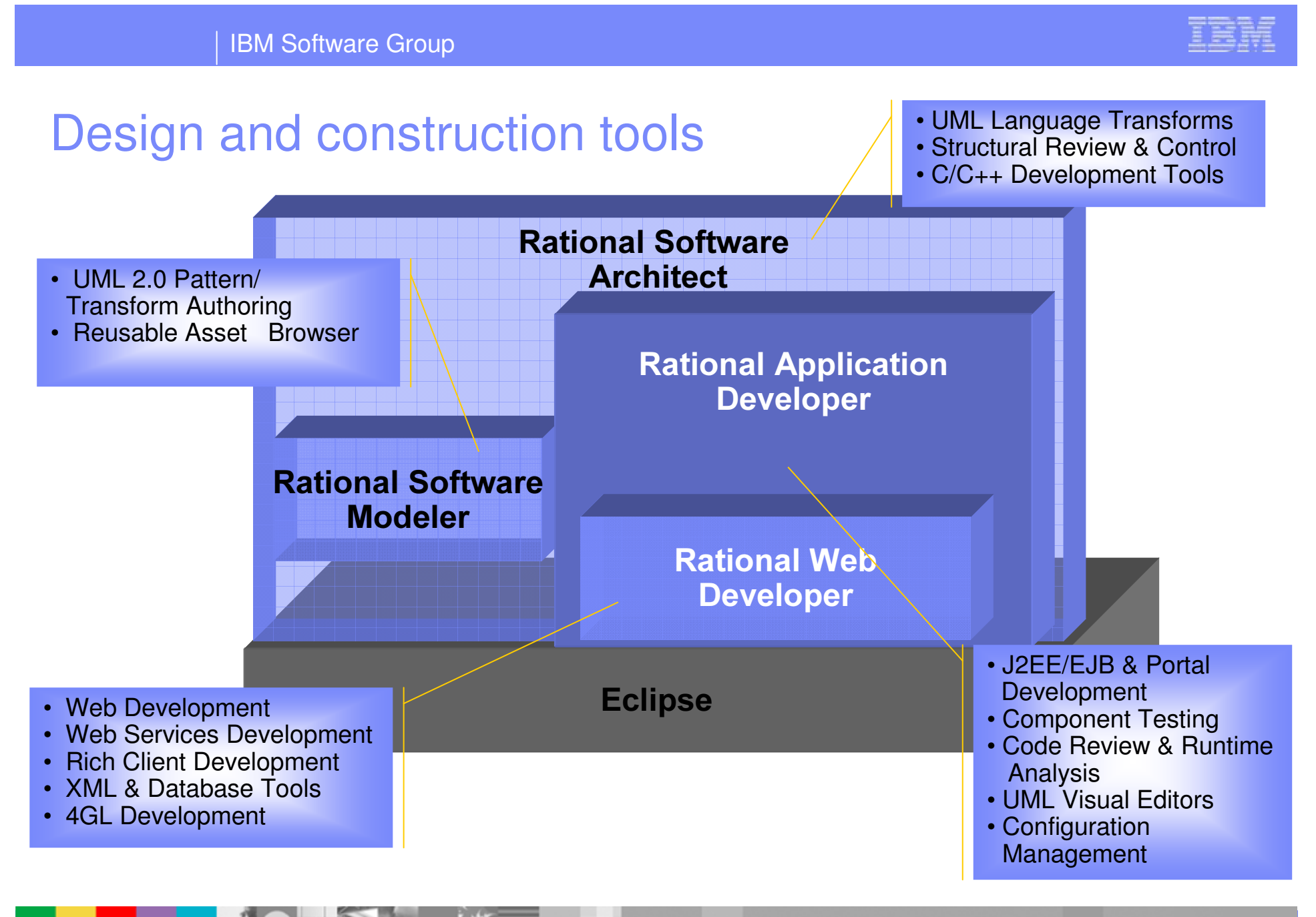

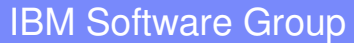

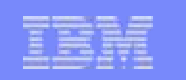

### Modeling assistance

- r. Simplify the capture of UML models during Analysis and Design
- r. Use Case Modeling
- ×, Activity Modeling
- $\mathcal{L}$ Structural Modeling
- Ì. **Interaction Modeling**

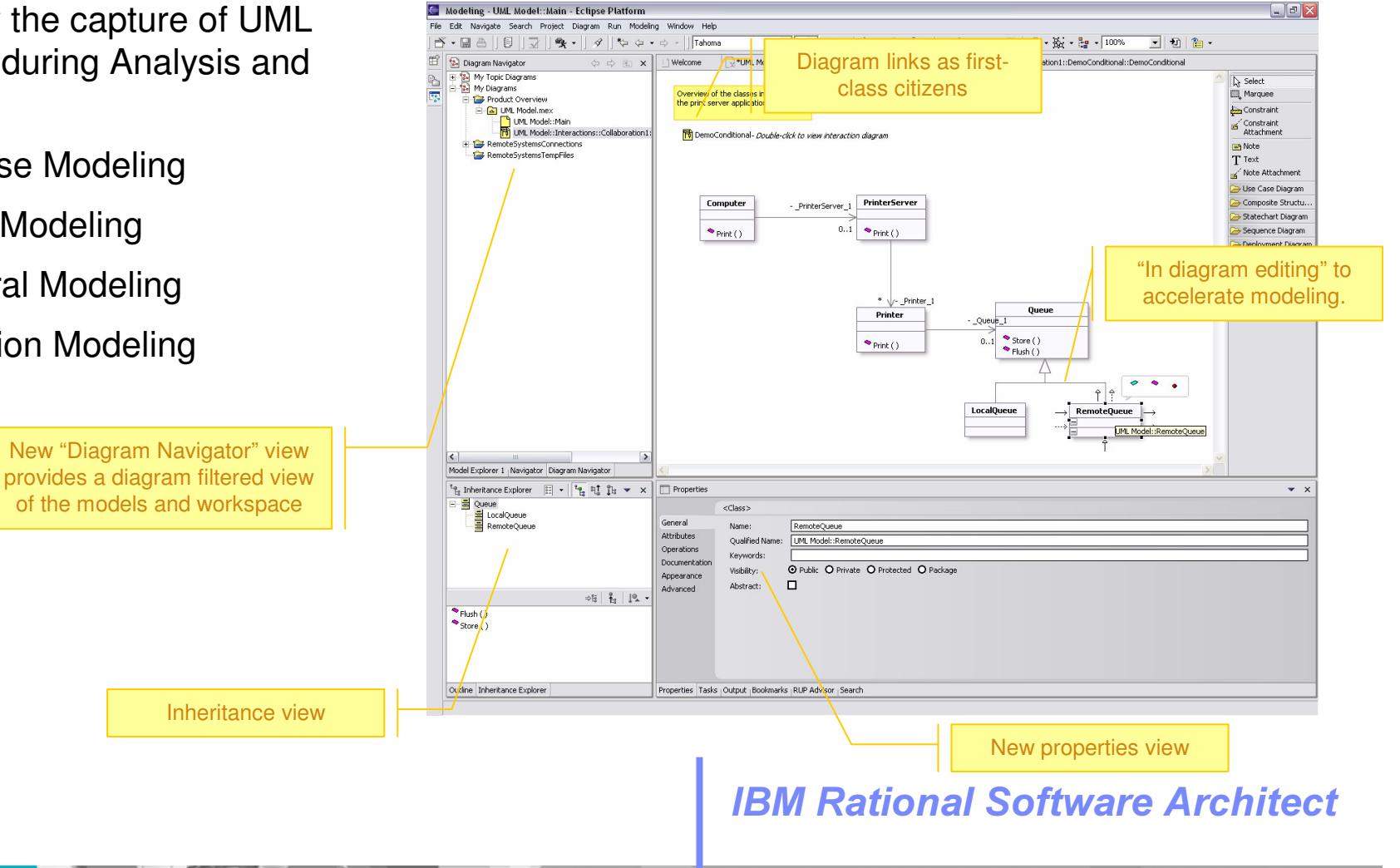

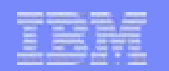

### Business Use-Case Model

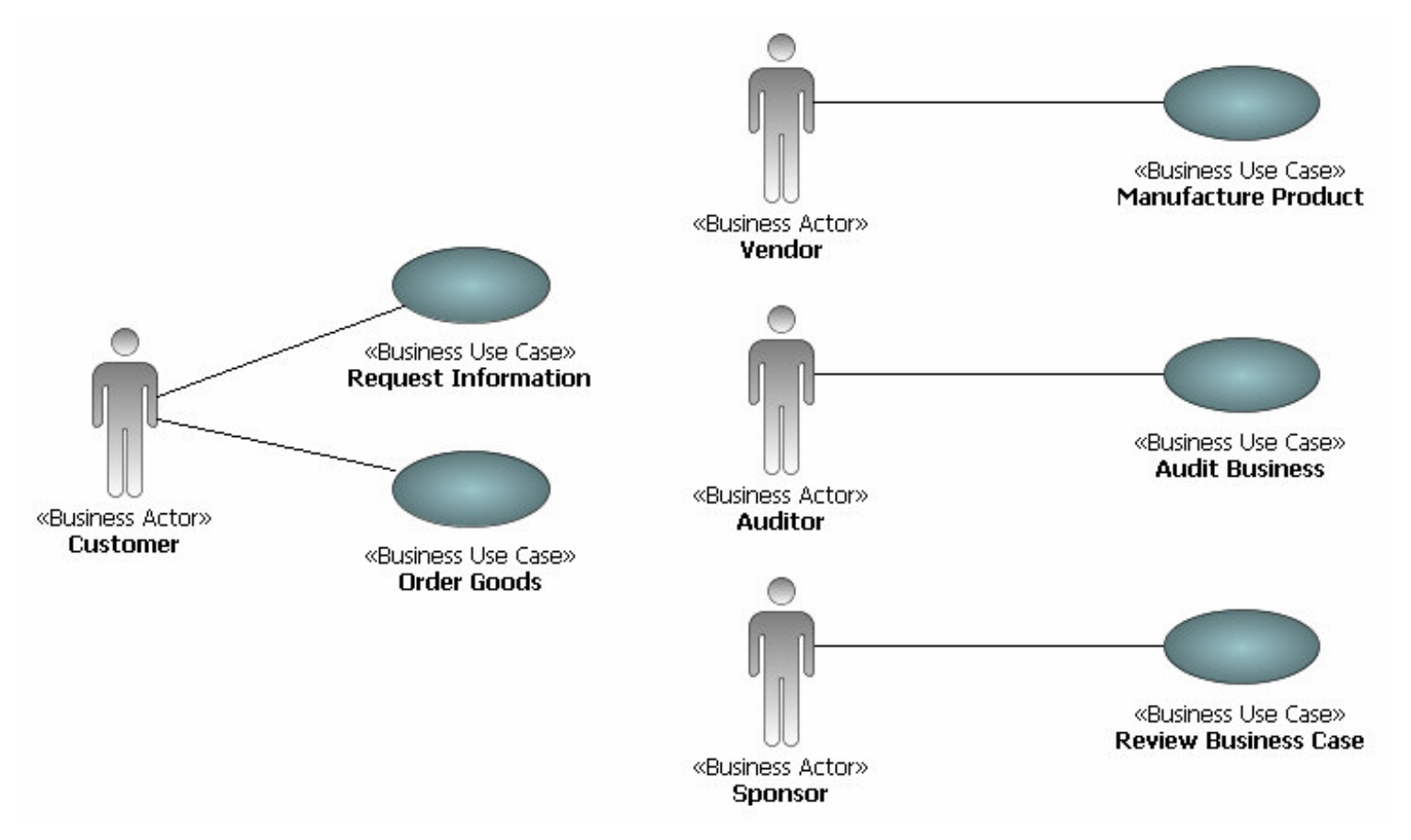

### IBM Rational Software Architect

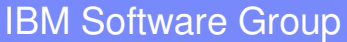

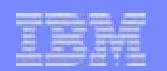

### Static Design Modeling

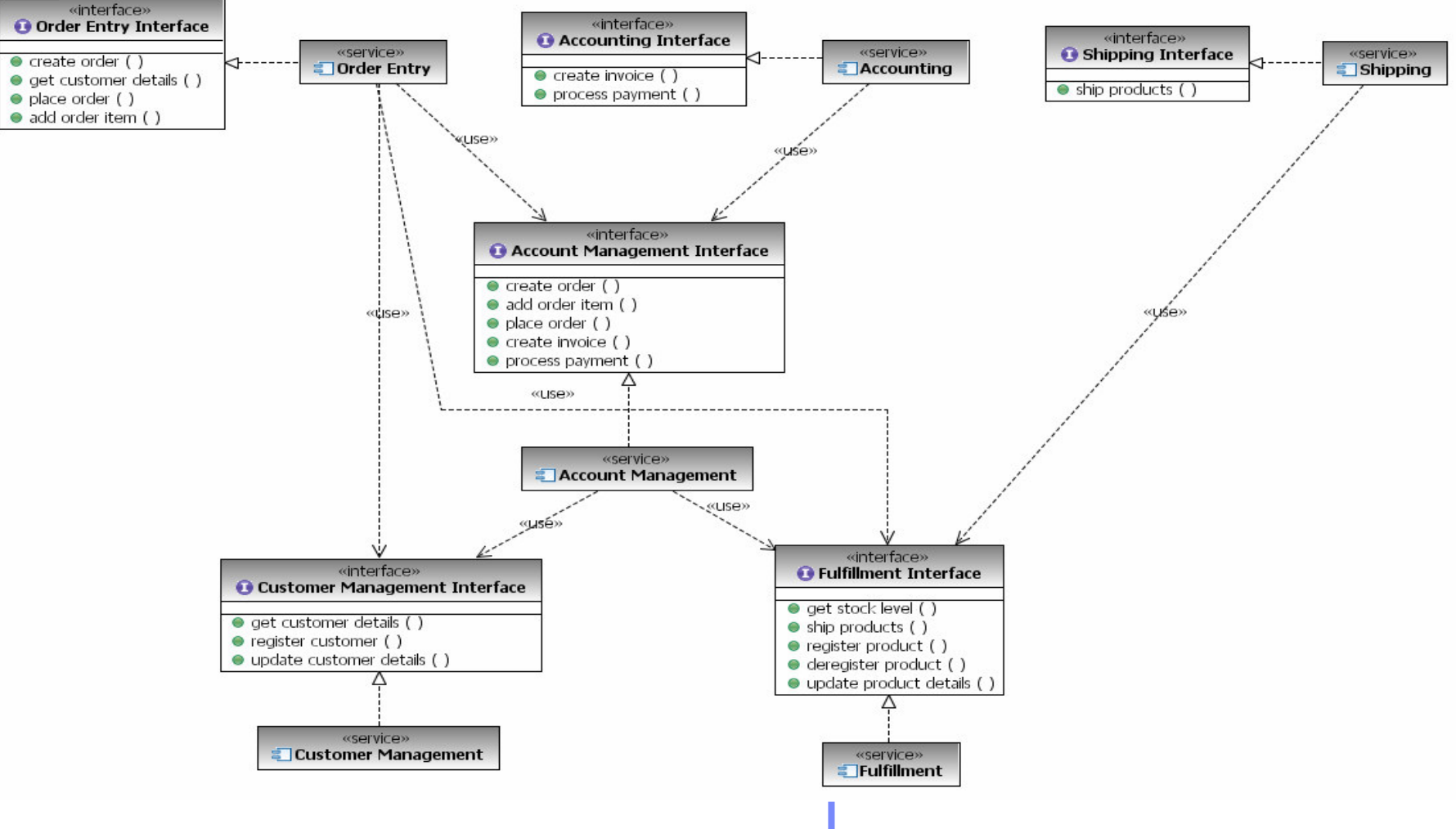

### IBM Rational Software Architect

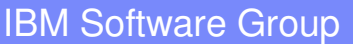

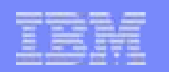

## Interaction Modeling

- Ľ, **Interactions are expressed more** effectively using UML 2.0 constructs
	- ▶ Support specification of test scenarios
		- × Loop, alt, opt
		- Ì. **Interaction fragment references**
- $\mathcal{L}_{\mathcal{A}}$ **Interactions can be rendered as** either sequence or communication diagrams
- J. Sequence diagram editing improvements
	- **Ordering and reordering**

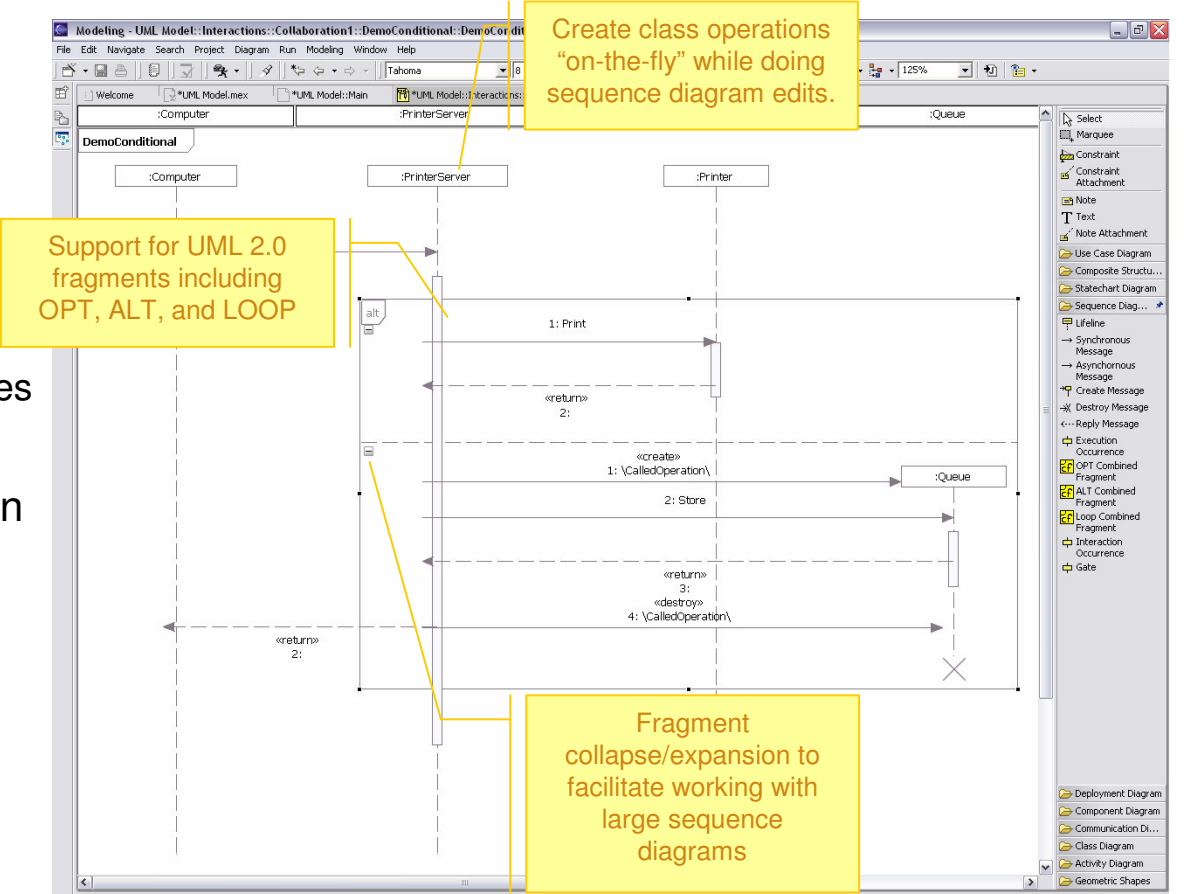

### IBM Rational Software Architect

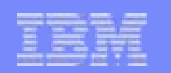

### **Patterns**

- $\overline{\phantom{a}}$  Applying Patterns is very simple
	- Evolution of pattern experience based on lessons learned
	- ▶ Pattern Explorer
		- D Displays known patterns
		- Ì. Displays information regarding the pattern, graphical overview, documentation, parameters, etc.
- Pattern-authoring provides greater flexibility using Open API
- П All Gang of Four design patterns provided
- $\mathcal{L}_{\mathcal{A}}$  Additional patterns provided via RAS repository on IBM

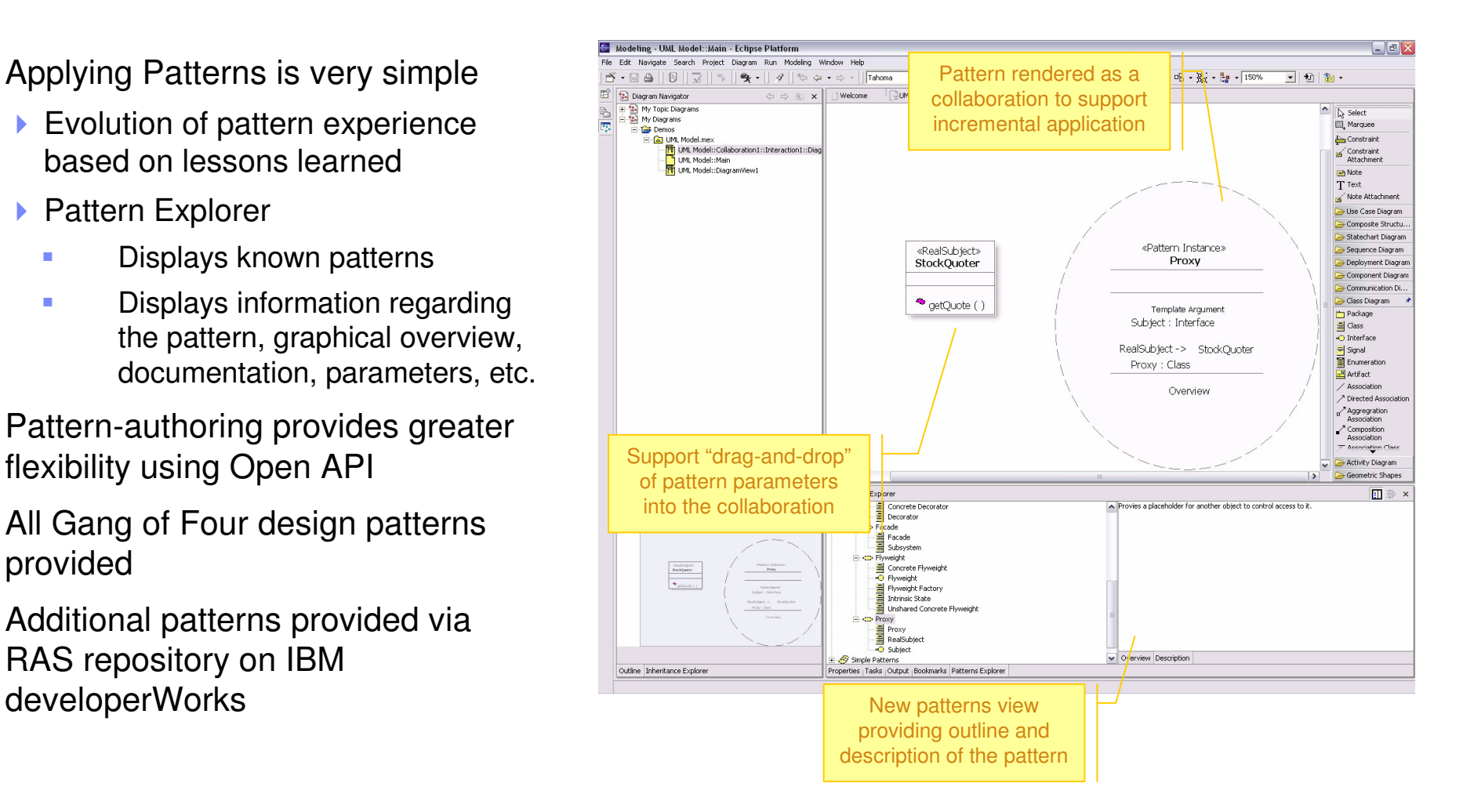

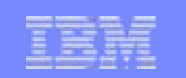

## Apply <sup>a</sup> Pattern

- I. **Pattern Explorer** 
	- Displays known patterns
	- Displays information regarding the pattern
		- **Graphical overview, documentation, parameters, etc.**

#### $\overline{\phantom{a}}$ **Pattern Instances**

▶ Not shown in explorer – part of the UML model

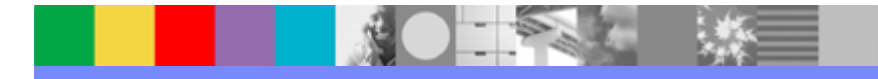

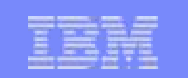

### Create a New Pattern

- **•** A pattern is stored in a plugin.
	- A single plugin can contain multiple patterns
- $\overline{\phantom{a}}$  Wizards provided for the creation of <sup>a</sup> pattern and its containing plugin.
	- Project and plugin creation
	- ▶ Pattern creation
	- ▶ Parameter definition

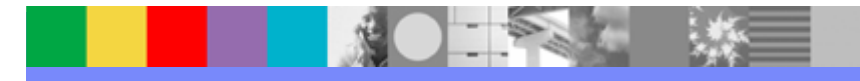

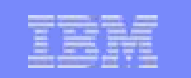

### Transformation Model

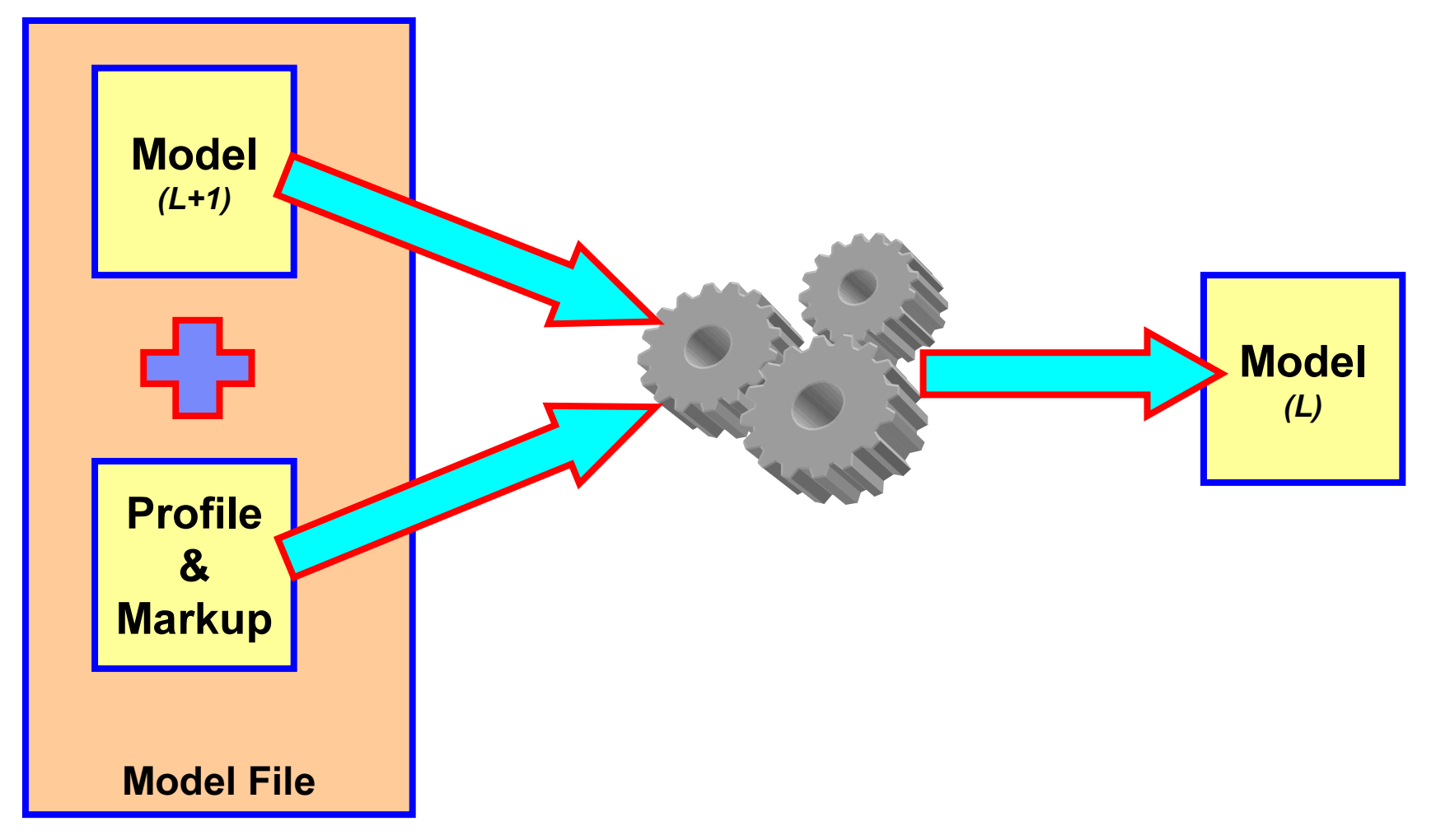

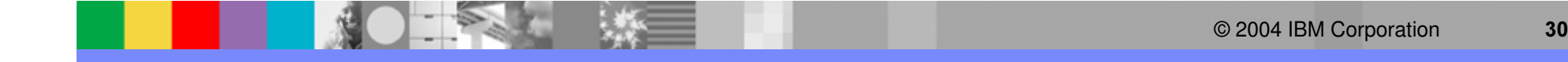

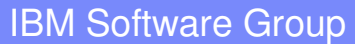

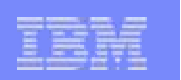

## **Transformations**

- $\blacksquare$ **Transformations are optimal for "batch" style** computationally intensive operations
	- ▶ Model-to-model
	- ▶ Model-to-code
	- **Transformation Explorer** 
		- $\mathbf{u}$  Displays known transformations and their instances
		- ٠ Displays information regarding the transformation, documentation, parameters, properties, etc
- $\mathcal{L}_{\mathcal{A}}$ **Dut-of-the box code transforms** 
	- UML-to-J2EE/Java
	- UML-to-C++
	- **Plus sample model-to-model transforms**
- $\mathcal{L}_{\mathcal{A}}$ **Transformations updated via RAS repository** hosted on IBM developerWorks

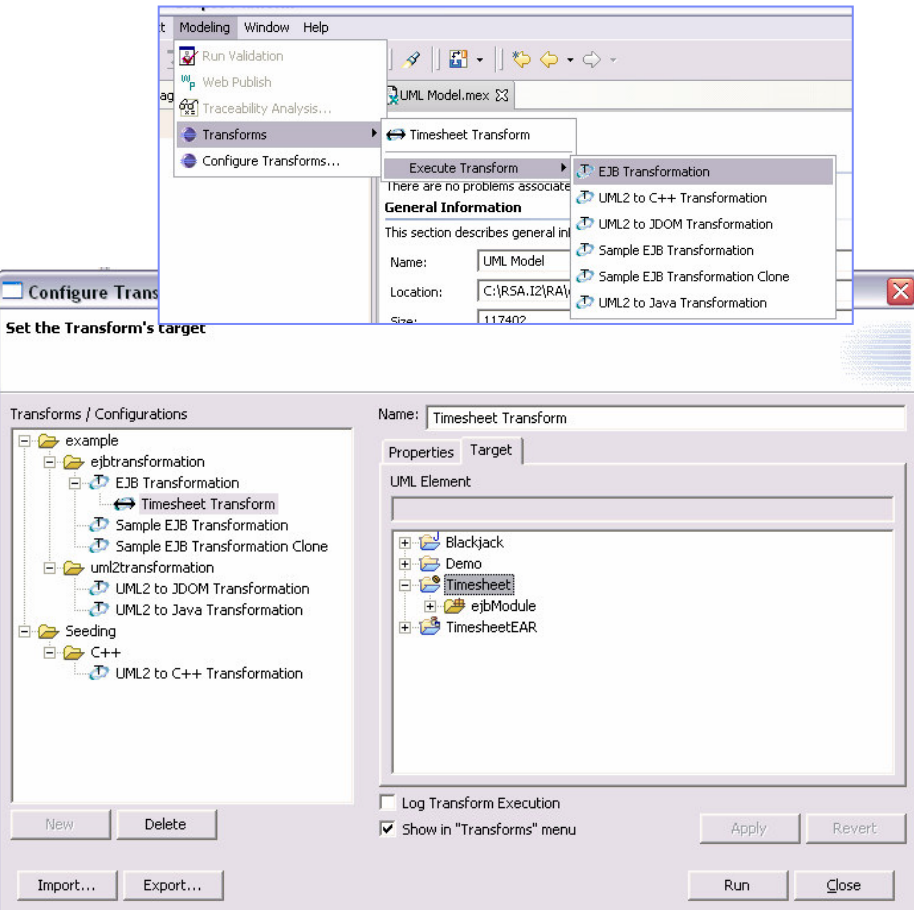

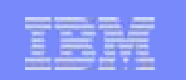

## Apply <sup>a</sup> Transformation

- **Transformation Explorer** 
	- Displays known transformations and their instances
	- Displays information regarding the transformation
		- Ì. Documentation, parameters, properties, etc.
- $\mathcal{L}$ **Transformation Instances** 
	- Shown in explorer
	- **Can be assigned to context menu**

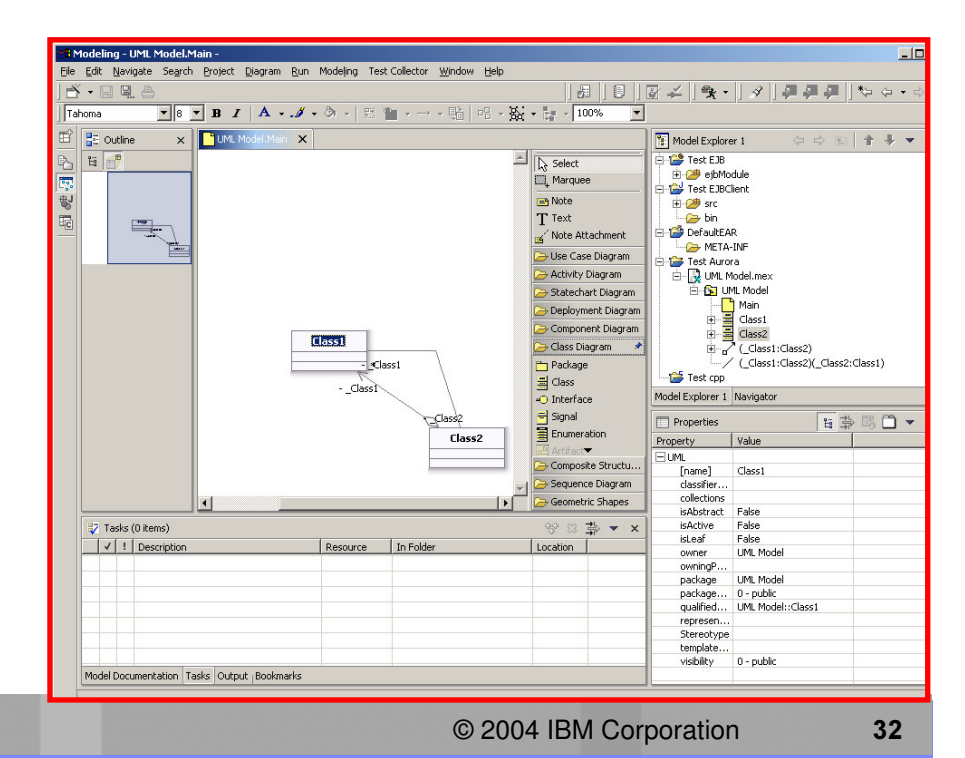

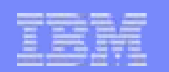

### Create a New Transformation

- $\blacksquare$  A transformation is stored in <sup>a</sup> plugin.
	- $\blacktriangleright$  A single plugin can contain multiple transformations
- $\overline{\phantom{a}}$  Wizards provided for the creation of <sup>a</sup> transformation and its containing plugin.
	- Project and plugin creation
	- ▶ Extractors
	- ▶ Rules

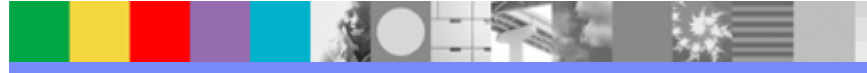

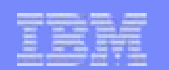

### Patterns and Transformations

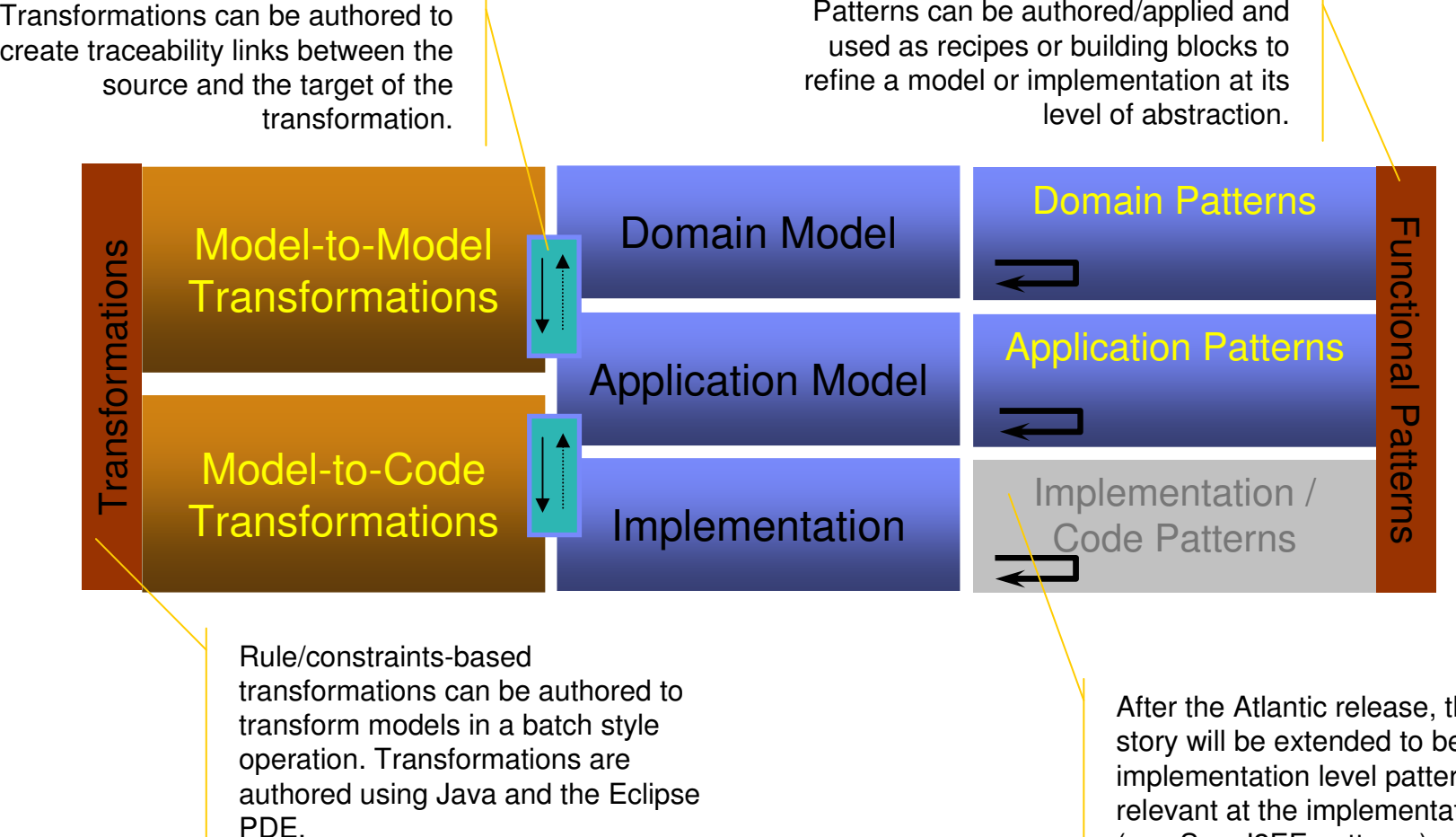

Transformations can leverage functional patterns when they execute.

After the Atlantic release, the patterns story will be extended to be inclusive of implementation level patterns that are relevant at the implementation level (ex.: Sun J2EE patterns).

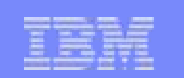

### IBM Rational Web Developer for WebSphere Software

#### "Web UI construction"

- Visual site layout tools
- Drag-and-drop web client constructionsupporting range of web client technologies: •HTML, JSP, **Servlet** •Struts, JSF and SDO

#### " $EGL"$

- Simplified 4GL for Web Application Development
- Text User InterfacePrograms Support (3270, Curses)
- VisualAge Generator -
- > EGL Migration Tool
- Java Runtime Targets

### IBM Rational Web Developer

Web Services Tools

Web UI construction

Rich Client UI construction

**Enterprise Generation Language** 

XML Tools

**Eclipse Java Development Tools** 

#### "Web Services Tools"

- WSDL visual editor
- UDDI Registry browser

#### "Rich Client UI construction"

- Java Visual Editor for rich client composition
- Supports Swing, AWT, SWT widgets

#### "XML Tools"

• XML and XSD tooling support

#### "Eclipse Java Development Tools"

- J2SE development tools
- Code completion, search, refactoring
- Extensible Team APIs to support CM integration (CVS, ClearCase, and many others)
- Plug-in Development Environment for extensibility

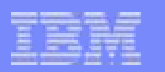

### IBM Rational Application Developer for WebSphere Software

#### <u>"J2EE/EJB Tooling"</u>

- J2EE construction tools
- J2C Tooling
- Supports WebSphere and W e b L o gic
- Supports J2EE 1.3 and 1.4
- Rapid Deplo y ment for WASv6
- Integrated WAS test environments

#### <u>"Code Analysis Tools"</u>

- Both static code analysis and dynamic runtime analysis
- Source code analysis for rule violation detection: Java/EJB coding practices,

internationalization, accessibility, architectural constraints, API depre cation

- Sequence diagram runtime trace with performance, thread and code coverage
- Advanced memory leak detection
- Remote data collection across multiple servers
- User-defined run-time probes
- Interactive reports and metrics

IBM Rational Application Developer

J2EE/EJBTools

Component/Unit Test

Portal/Portlet Design Tools

Code Analysis Tools

UML Visual Editors

#### **Rational Web Developer**

**RUP Configuration for J2EE** 

ClearCase LT

#### <u>"Component/Unit Test"</u>

- JUnit-based testing of Java, EJB and Web Services
- Test prioritiz ation re commendationbased on code analysis
- Automated test case generation through usage of test patterns
- Datap ool editor for data-driven te sting

#### <u>Portal/Portlet Design Tools</u>

- Visual Portal site and page layout tools
- Visual Portlet layout and preview
- Integrated Portal test environment

#### "UML Visual Editors"

- Class diagrams for Java/EJB structure
- Sequence diagrams for method body visualization
- IDEF1X/IE diagrams for Database and XML schema
- Dy namic topic diagra ms
- Javadoc integration
- Visual refactoring

## Rapidly build Java and J2EE applications

- Visual Editor for Java
	- Drag and drop AWT, SWT or Swing components to build Java GUIs
	- Visual tools to bind UI components to data objects
- **Comprehensive support for full J2EE** programming model
	- Wizards generate EJB wrapper code
	- ▶ Support for Object/Relational mapping
	- EAR packaging/deployment
	- Tools to define and test EJB, MDB
	- Built-in universal test client for EJB
	- ▶ Point-and-click wiring of JSF to EJB

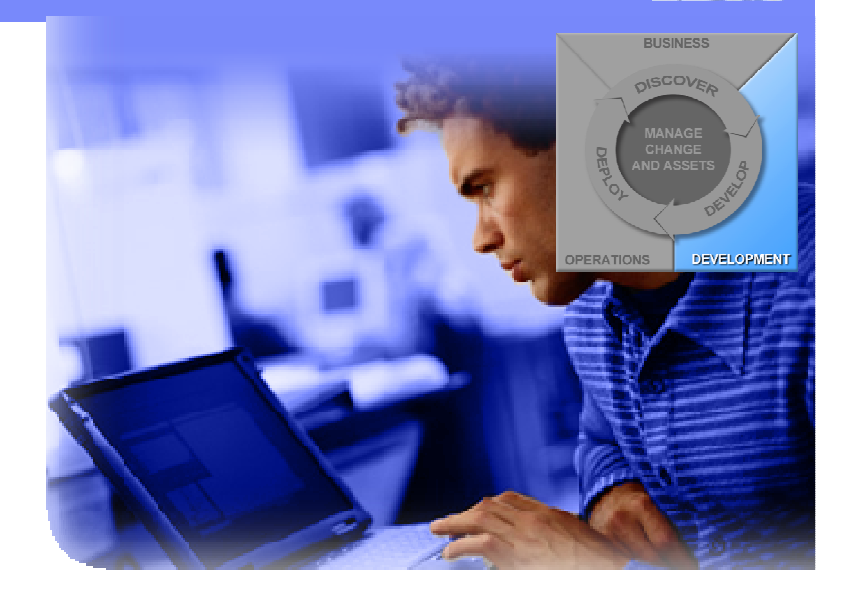

### Customer Benefits:

- Visual tools and wizards reduce coding Visual tools and wizards reduce coding
- Accelerated development Accelerated development and deployment and deployment

## Point and click to build data-driven Web apps with rich user interfaces

- $\mathcal{L}_{\mathcal{A}}$  Visual tools for JavaServer Faces support
	- ▶ Drag and drop reusable UI components
	- ▶ Eliminates coding
- **Visual tools for Service Data** Object support
	- Single data interface for accessing backend systems/data
	- ▶ Emerging standard proposed jointly IBM and BEA

### Customer Benefits:

- ▶ Highly productive, point/click experience for building dynamic data-bound Web pages
- ▶ Dramatically reduced learning curve
- $\blacktriangleright$  Reusable components separate presentation from logic

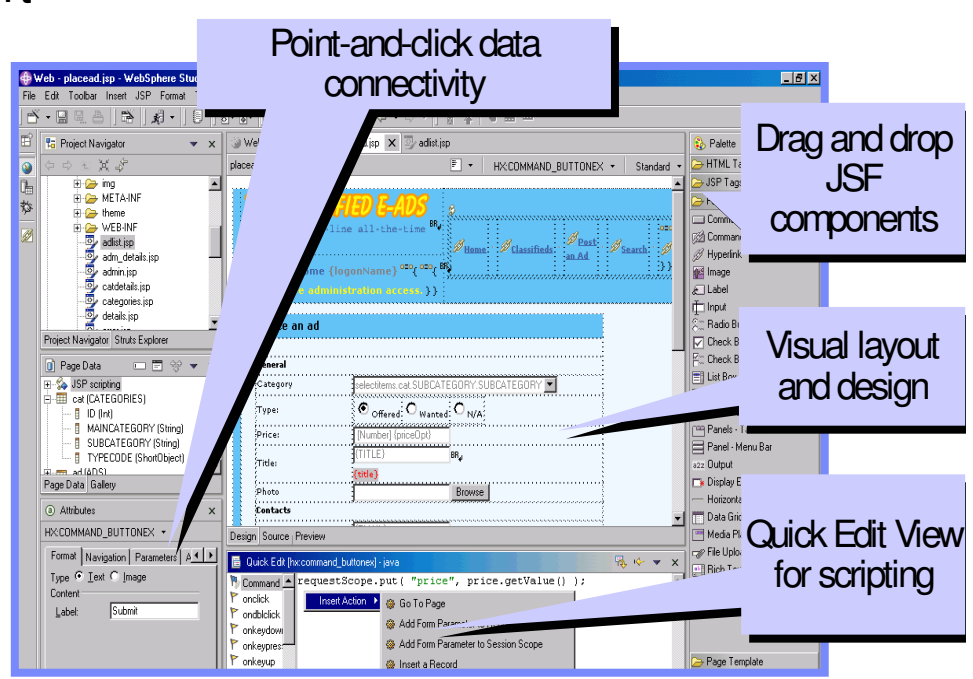

Page Designer with JavaServer Faces support

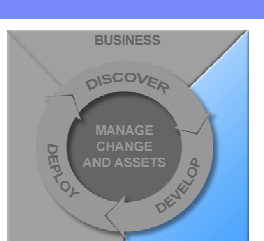

PERATION

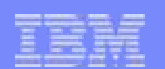

**DEVELOPMENT** 

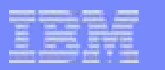

## Page Designer – New Look, JSF/SDO Enhancements

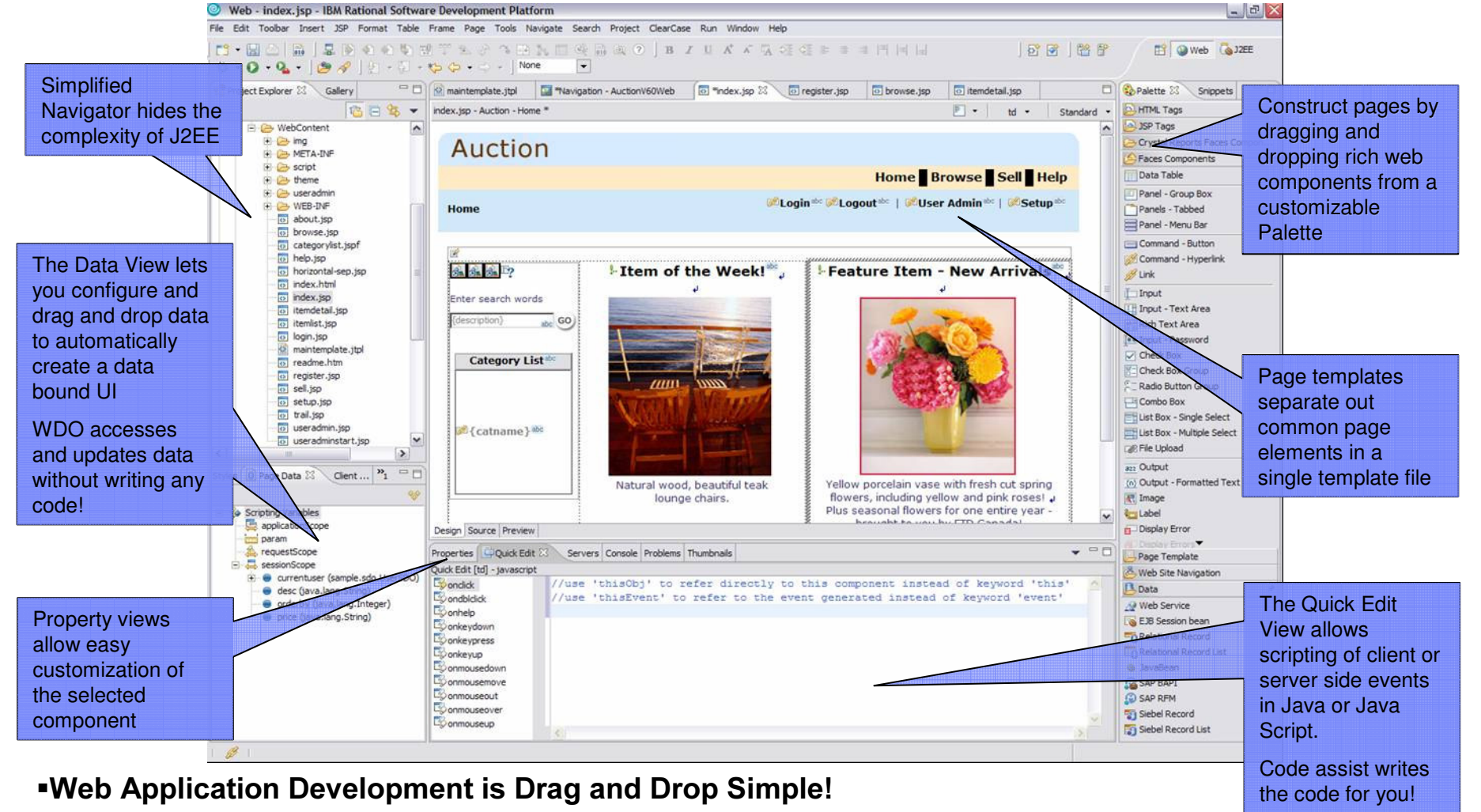

Rapid UI Creation

- Instant binding of UI to Data
- Simple Data Access with WDO/SDO
- Quick Server-side event scripting (with Java Server Faces)

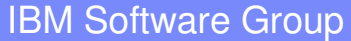

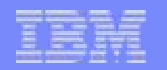

### Service Data Objects (SDO): Unified Access to Heterogeneous Data Sources **Emerging Standard**

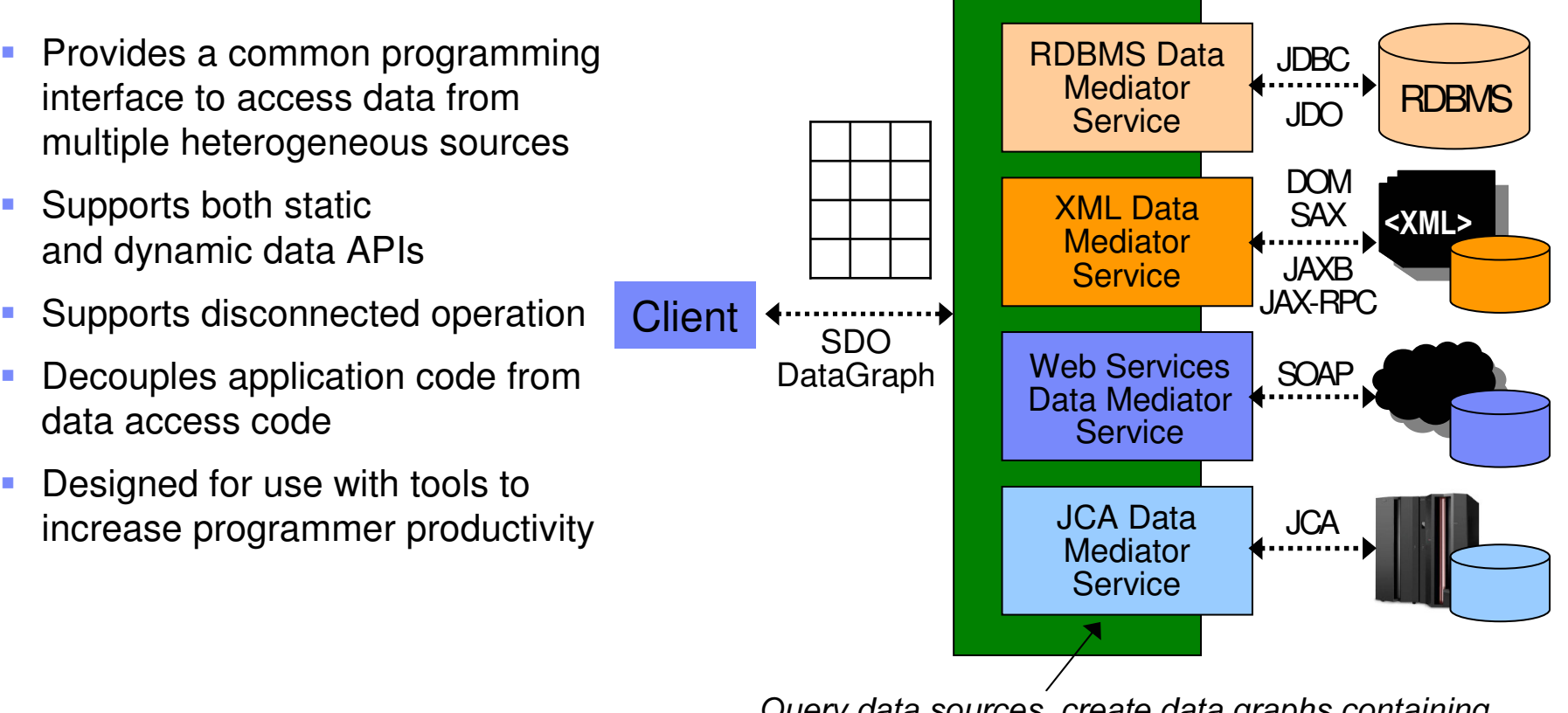

Query data sources, create data graphs containing data objects, apply changes back to the data source

Update

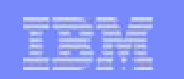

### Rapid Web Services Development

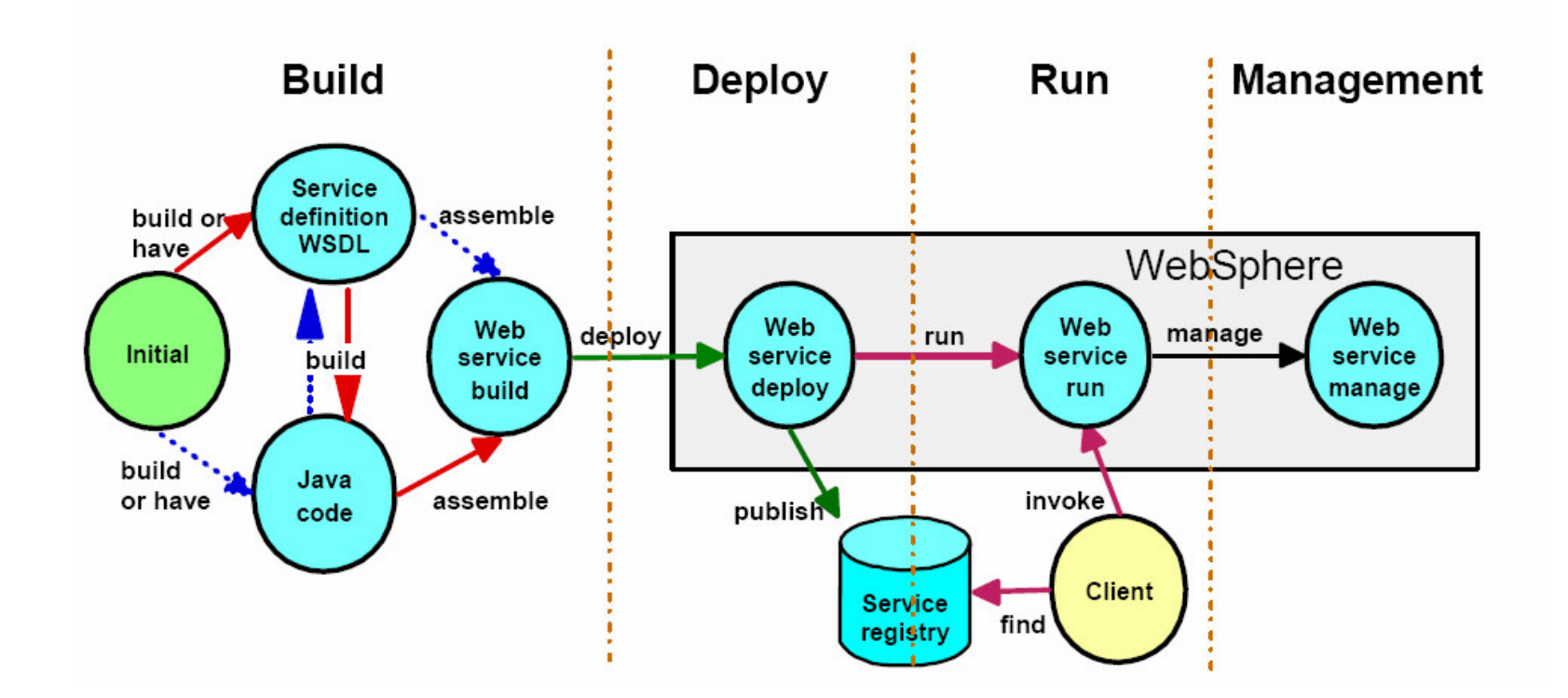

#### " Design, Debug, Deploy, Test, Run and Manage Web Services

- Consume and Publish Web Services
- Use Bottom-up or Top-down approach
- Build Web Services from existing JavaBean, EJB, WSDL
- Build Static or Dynamic clients

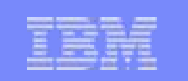

### J2C Tooling Purpose

- The J2EE Connector Tooling will enable customers to create J2EE applications integrating/extending operations and data on Enterprise Information Systems.
- $\mathcal{L}_{\mathcal{A}}$ **Benefits to Customer** 
	- $\blacktriangleright$  Shorter development time: through rapid generation of correct EIS specific code without in-depth knowledge of underlying EIS
	- N **Standardization**: through usage of resource adapters compliant with the J2EE Connector Architecture
	- Þ **Simplification** of the development experience

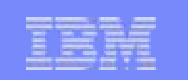

## J2C tooling features

- J2C Java Bean Wizard
	- **I** main wizard for generation of EIS specific java bean
- CICS/IMS Data Binding Wizard
	- **EX** create reusable data types for input or output into EIS transactions
- **Deployable Code Creation Wizard** 
	- ▶ Session EJB via ejb doclet tag
	- ▶ Web Services
	- ▶ JSP
- **Add Method Snippet**
- Code Assist Support
	- ▶ modification of generated Java code
	- **Create command beans**
- **Samples and Tutorials for CICS and IMS**

### Ensure code quality early in the lifecycle

- $\mathcal{L}_{\mathcal{A}}$ **Automated Code Review** 
	- Analyzes code against provided and custom rules
	- Flags violations and offers Quick Fixes
- $\overline{\phantom{a}}$  Component Test Automation
	- Automates test case creation and execution for Java, EJB and Web Services components
- **Runtime Analysis and Profiling** 
	- Analyzes both remote and local code
	- $\blacktriangleright$  Provides memory leak detection, performance profiling, thread and code coverage analysis, and call graph visualization
- **Unit test and debugging for WAS, WebSphere** Portal, and Tomcat and BEA WebLogic

### Customer Benefits:

- Improve code quality
- ▶ Encourage use of best practices
- **Increase performance/reliability**
- ▶ Shorten testing cycle

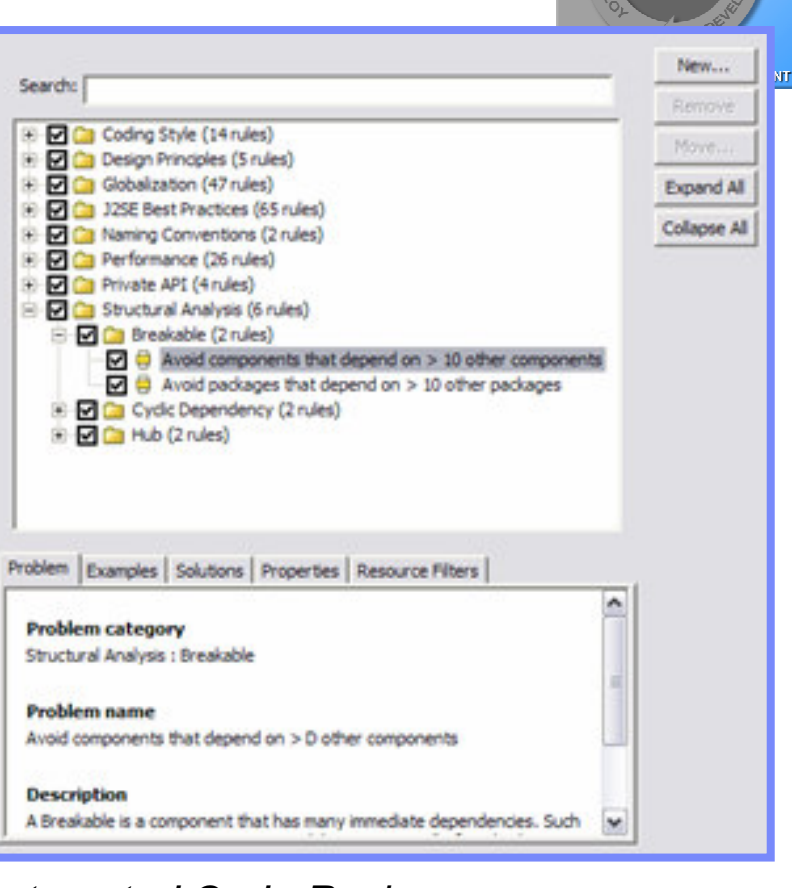

### Automated Code Review

IBM Rational Application Developer for WebSphere Software

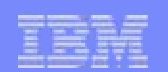

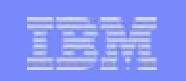

## Component Test Automation Overview

- $\blacksquare$  Java class, EJB and Web Services (incl. .Net) components testing
	- Based on the JUnit framework
- $\mathcal{L}_{\mathcal{A}}$ **Provide testing guidance** 
	- What to test first based on static metrics
- **Automated test case generation** 
	- ▶ Based on test patterns
- $\mathcal{L}_{\mathcal{A}}$ **Data driven testing**
- $\mathcal{L}_{\mathcal{A}}$ **• Automated regression testing**
- $\mathcal{L}_{\mathcal{A}}$ Integrated with Code Coverage
- Change management support through integration with ClearCase & **ClearQuest**

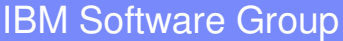

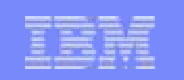

### Code Quality Assurance: Component Test Automation

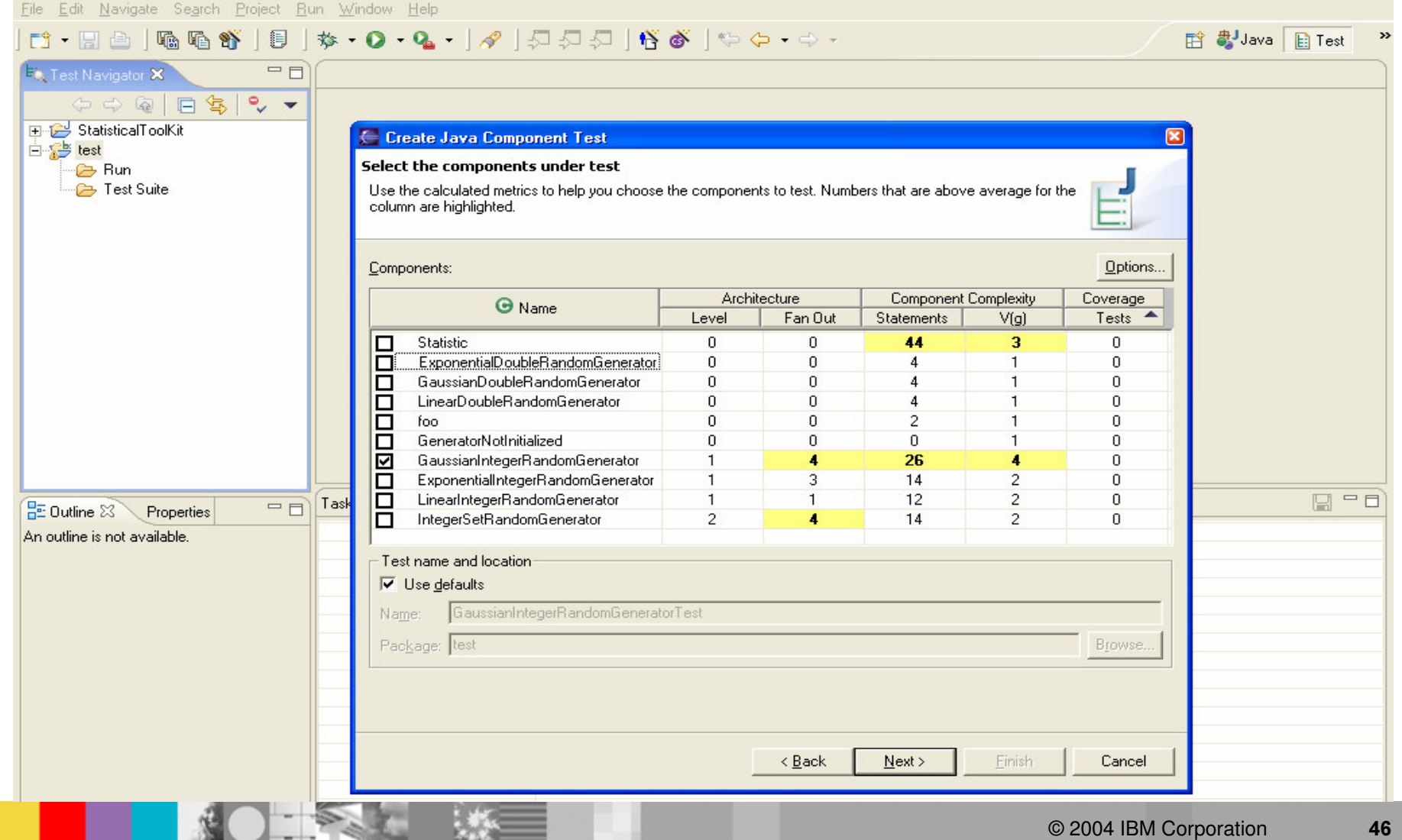

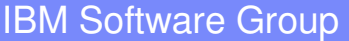

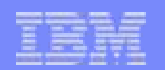

### Code Quality Assurance: Code Coverage

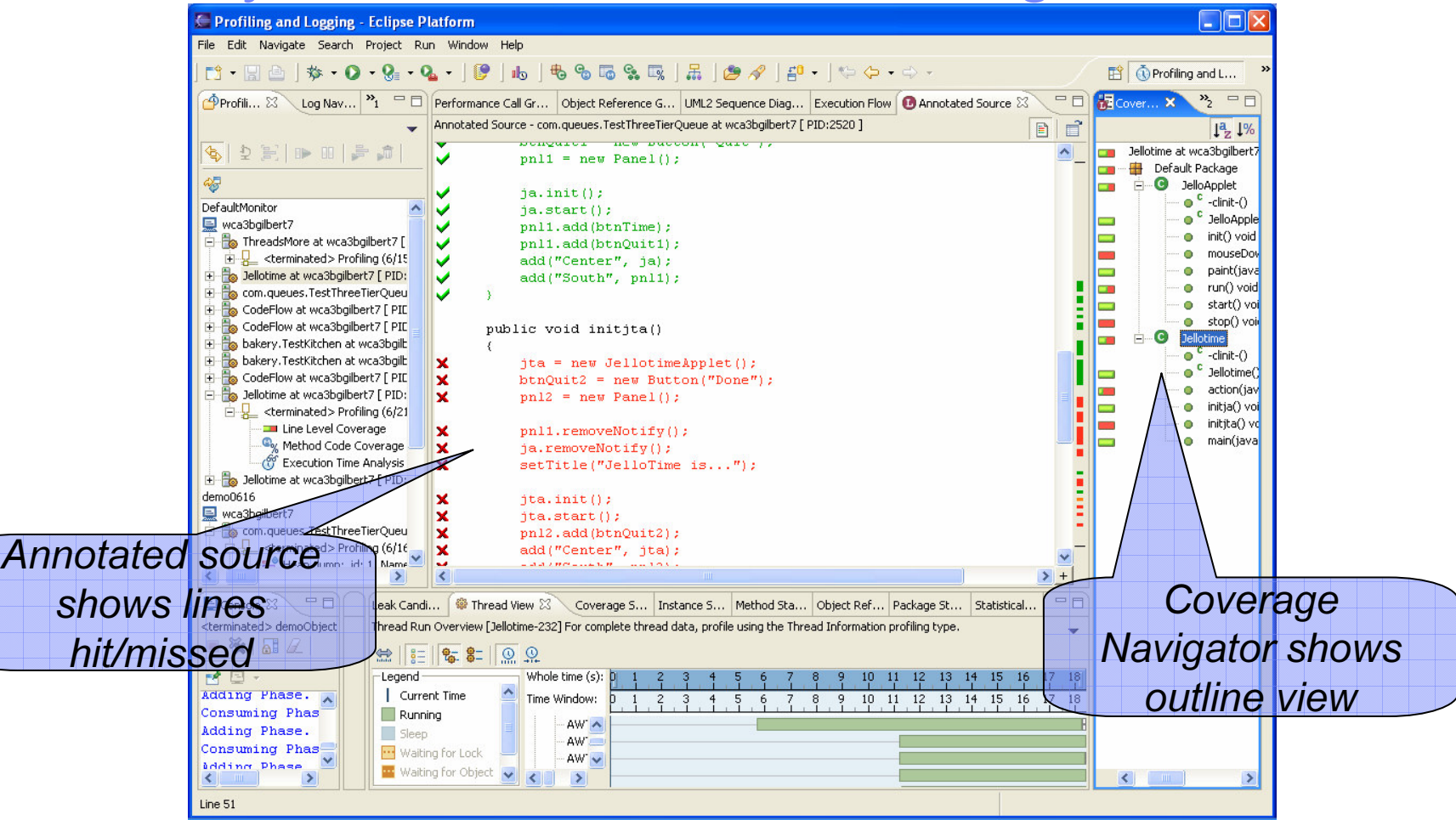

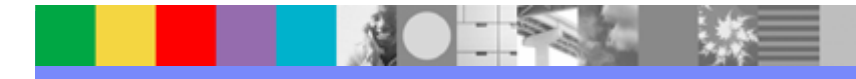

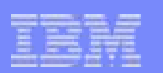

### Code Quality Assurance: Runtime Analysis

- **Built-in tools helps developer** isolate and fix performance problems
- **Advanced sequence diagrams** 
	- Performance CallGraph
	- **Line Level Code Coverage**
	- Advanced Memory Leak Analysis
	- ▶ Dynamic User Defined Probes
	- Thread Analysis
- **Profiling tools can seamlessly** trace across multiple servers

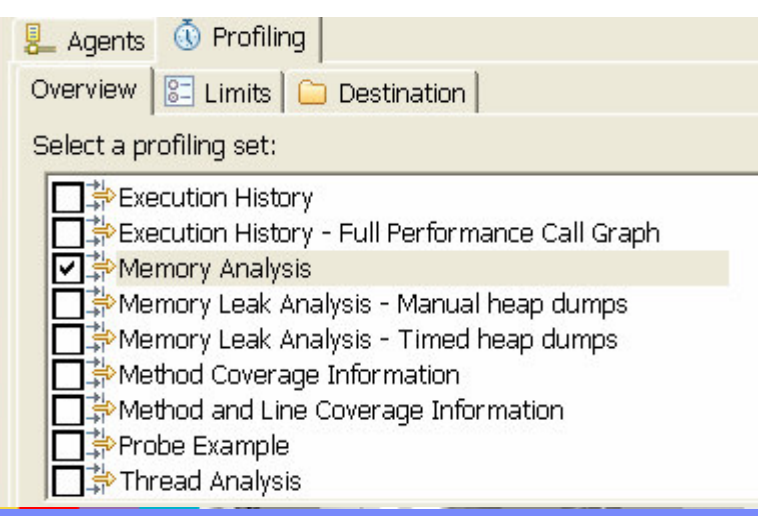

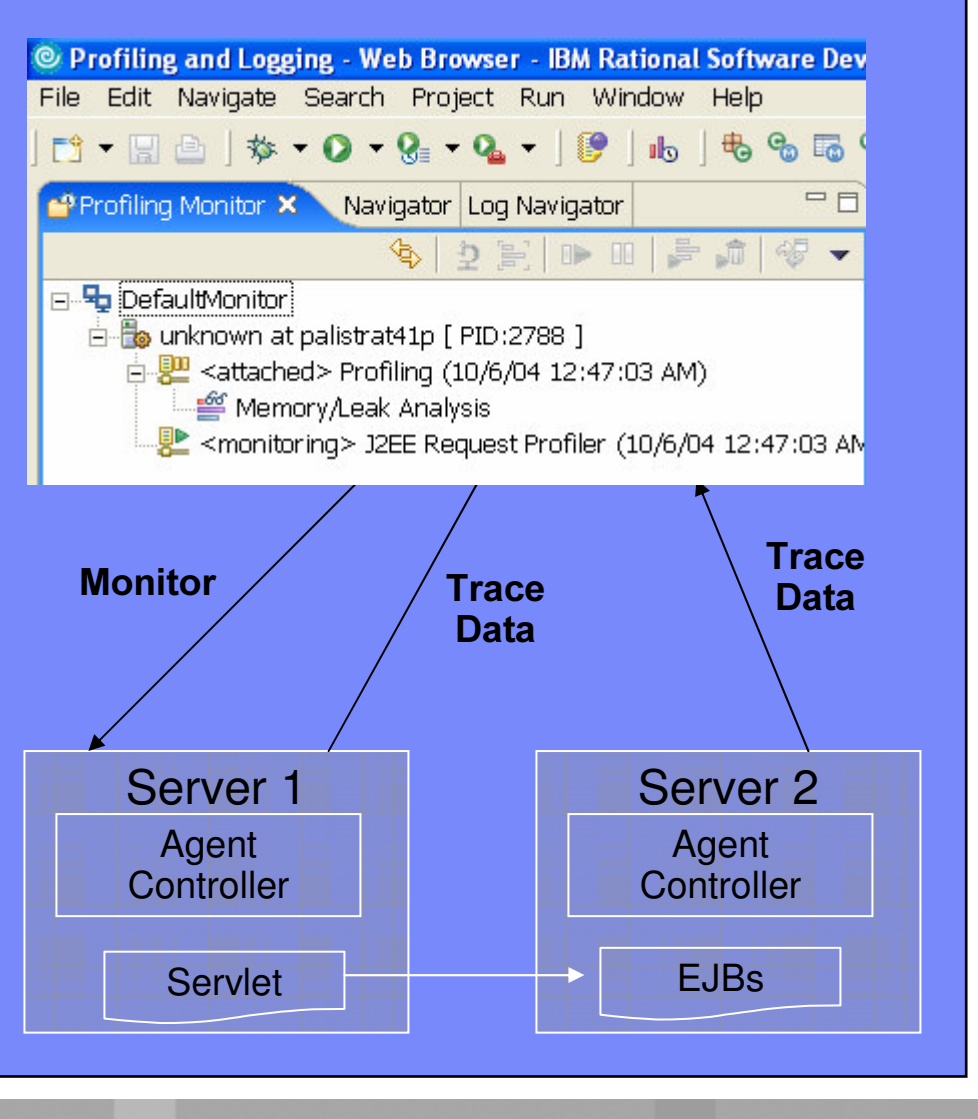

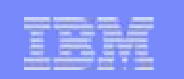

## Agenda

- **Exervice Oriented Architecture Lifecycle**
- **Software Development disciplines** 
	- Requirements Management
	- I Design and Construction
- Problem Determination Tools

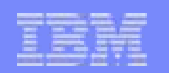

### When a problem occurs, what do you do?

- $\overline{\phantom{a}}$  Priority #1: Recover
	- ▶ Get systems back up and running
- $\blacksquare$  Priority #2: Figure out what happened
	- **Locate the root cause**

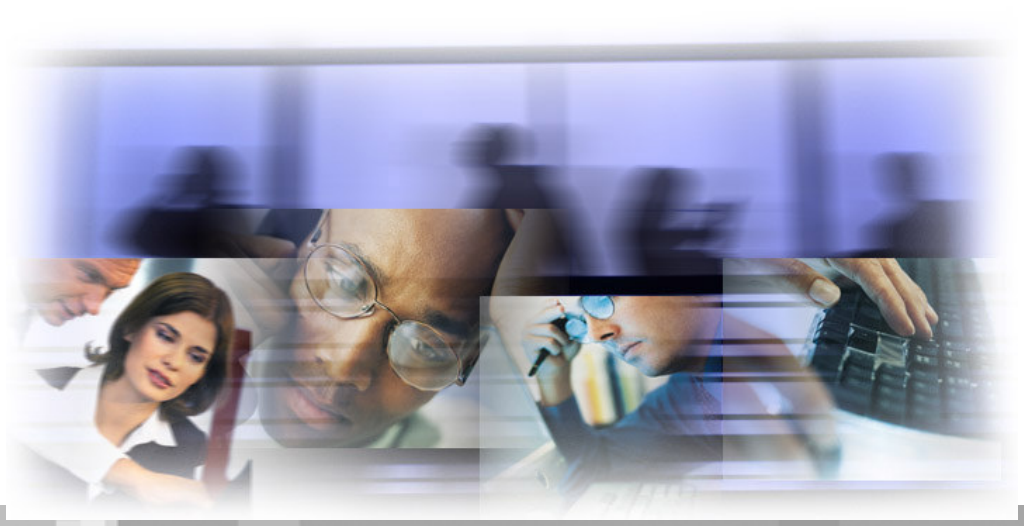

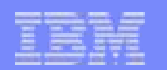

### The impact can be extensive

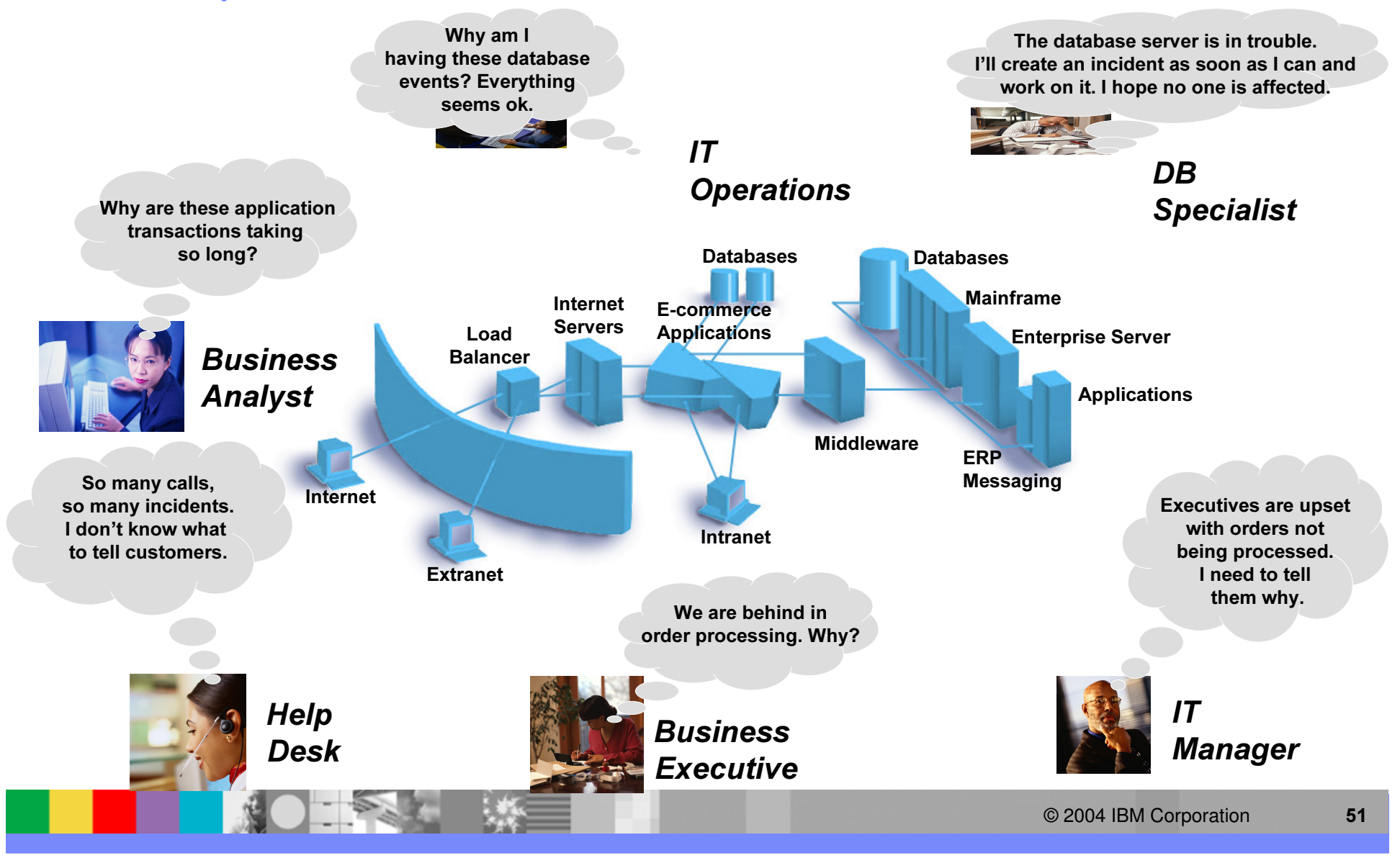

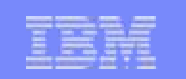

### Log format today

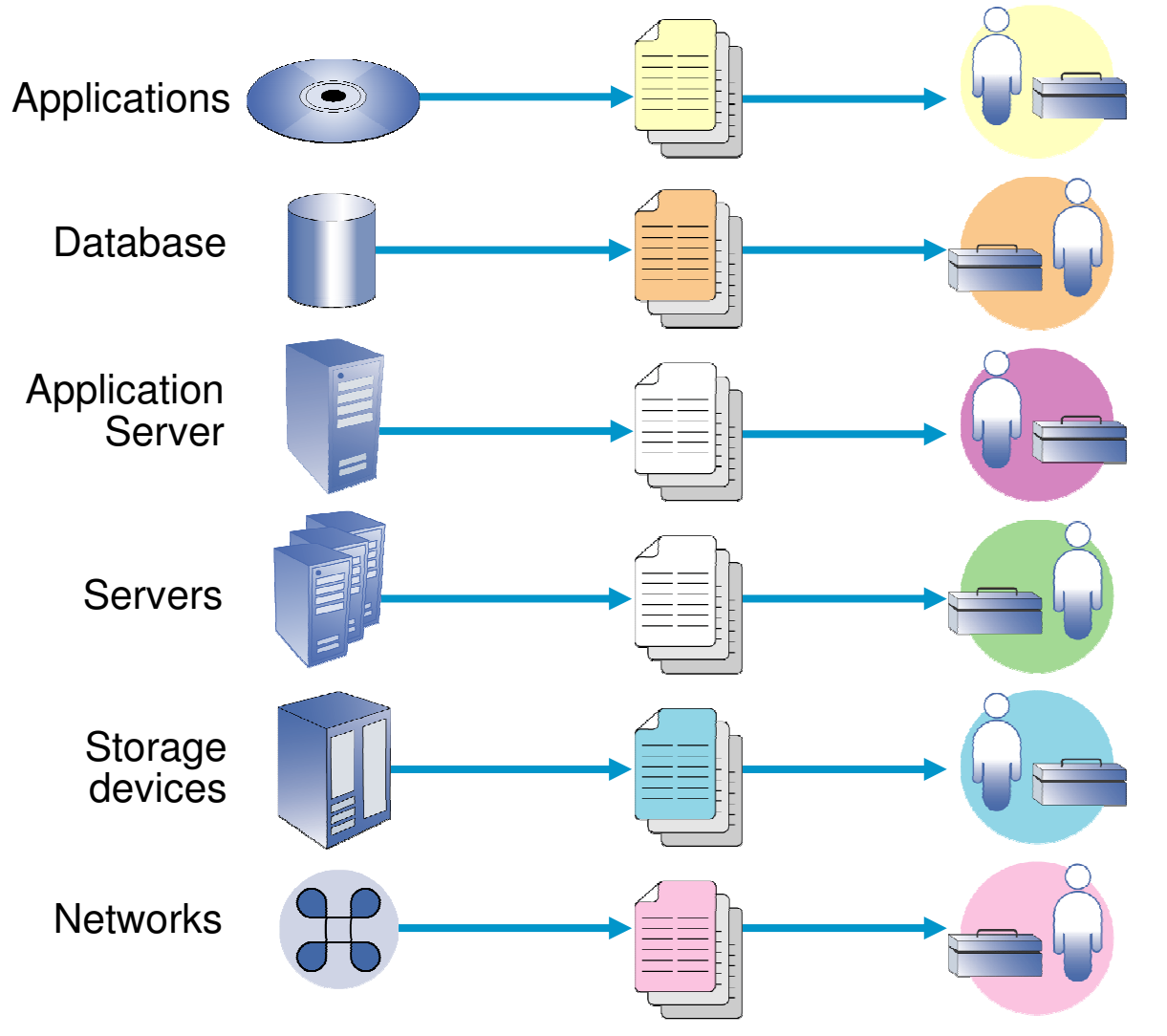

- $\blacksquare$ Disparate pieces and parts
- $\blacksquare$ ■ Tools focused on individual products
- $\blacksquare$ • No common interfaces among tools
- $\blacksquare$ No synergies in building tools OR in creating log entries

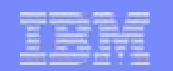

### Log format tomorrow

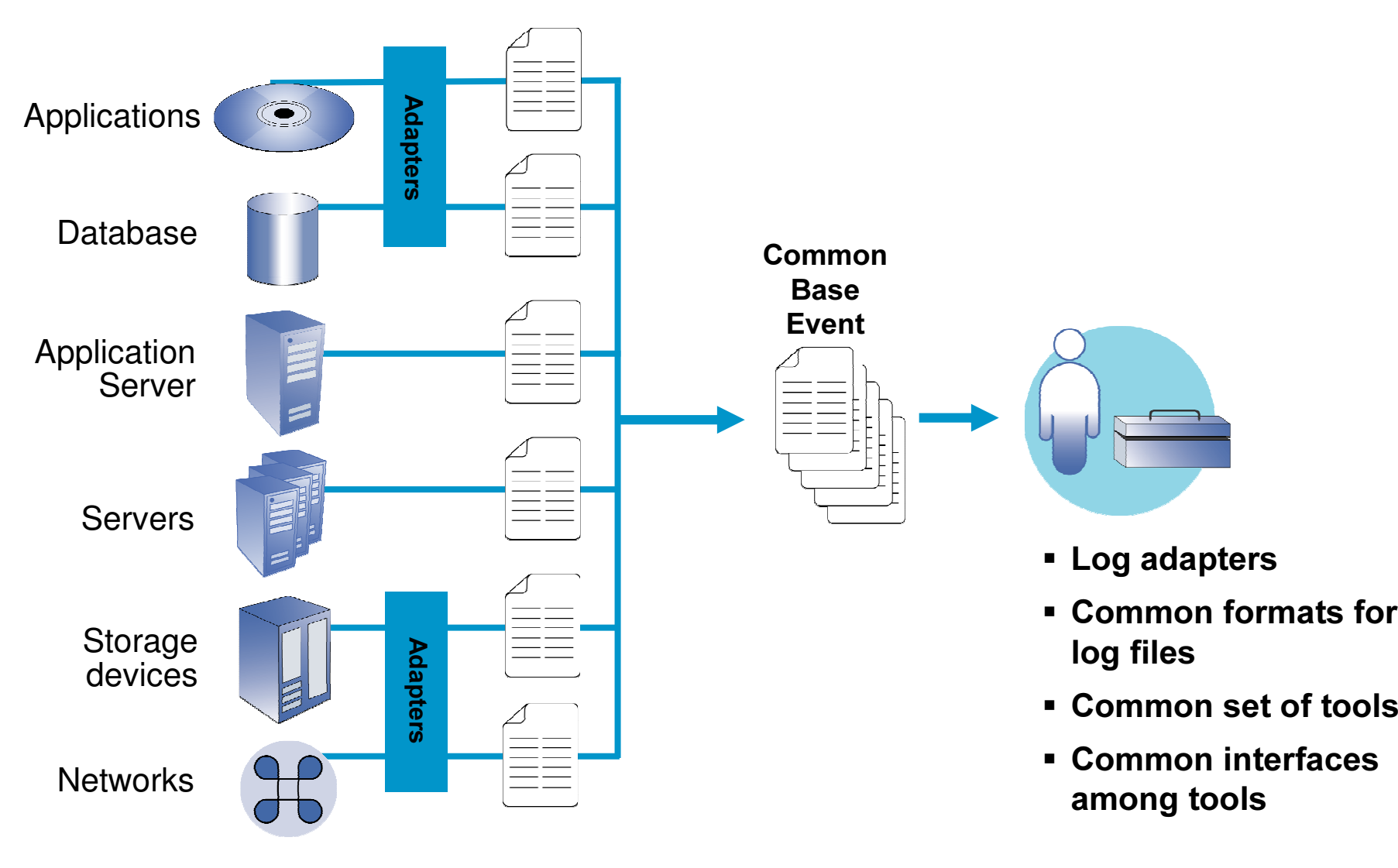

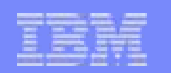

### Log format in an ideal world

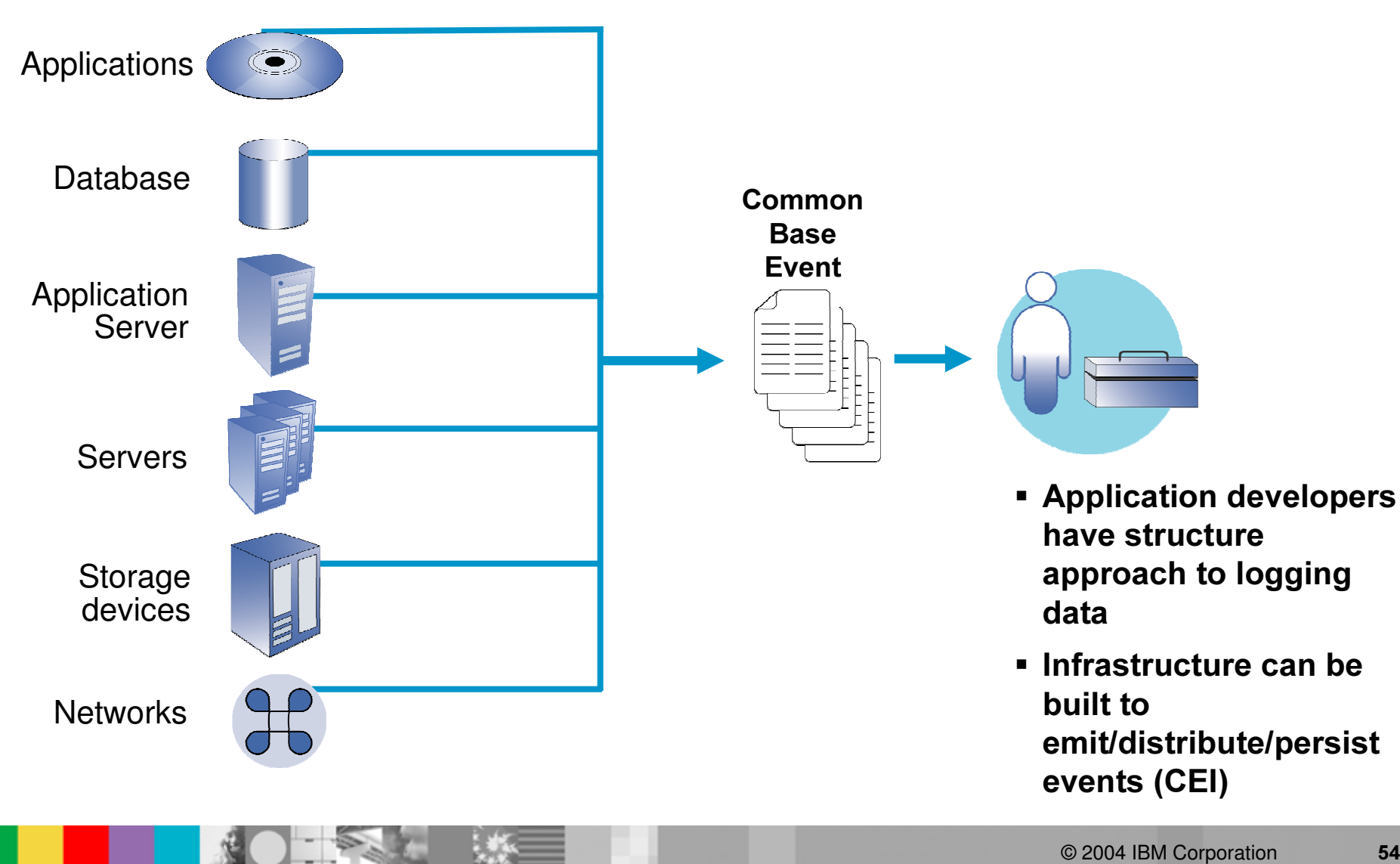

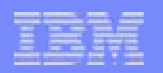

## Phase 1: Log Adapters and Log and Trace Analyzer

- $\Box$  Normalization of native log data into single format (CBE)
- **Single UI for viewing multiple log files**
- **Search/Filter capabilities across log files**
- **Remote import capabilities**
- **Complex correlation of multiple log files**
- Reporting mechanism for central logging service (syslog, database)
- **Filtering of large log data (time based filtering)**

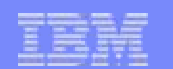

## Local collection of log data only

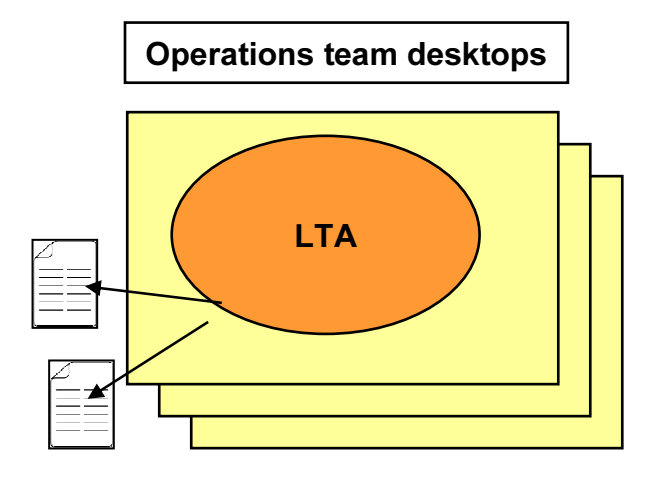

LTA could run on <sup>a</sup> server with display exported to admin desktop

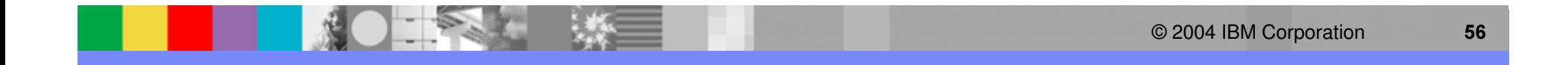

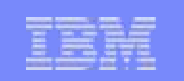

## Local collection of log data only (pros/cons)

### **PROS**

- **Non-invasive solution**
- **Adds to current problem** determination process
- Custom parsers added to only administrator's desktop
- **Fast to deploy**

### **CONS**

- **No integrated remote** import capability
- Local files may be outof-sync with actual log files
- **Processing occurs** exclusively on admin desktop

### Remote collection of log data using network shares

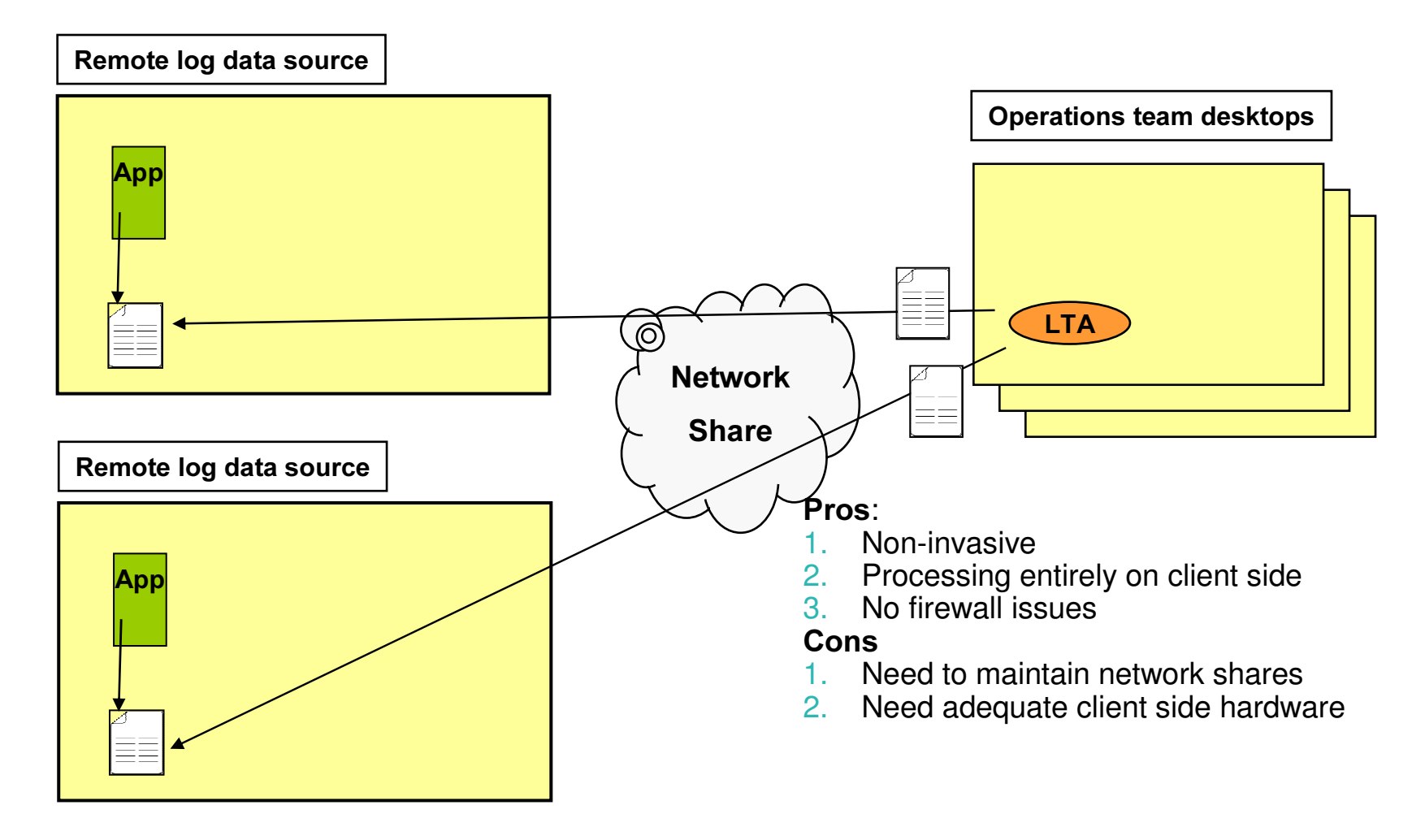

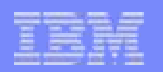

## Remote collection of log data using network shares

## **PROS**

- **Non-invasive solution**
- **Access to current log** data
- Custom adapters added to admin desktop only
- **Log data not copied to** admin desktop
- **No firewall issues** beyond network share capabilities

## CONS

- **No integrated remote** import capability
- **Processing occurs** exclusively on admin desktop
- **Overhead of** maintaining network shares
- **Security concerns**

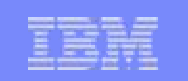

### Remote collection of log data using RAC

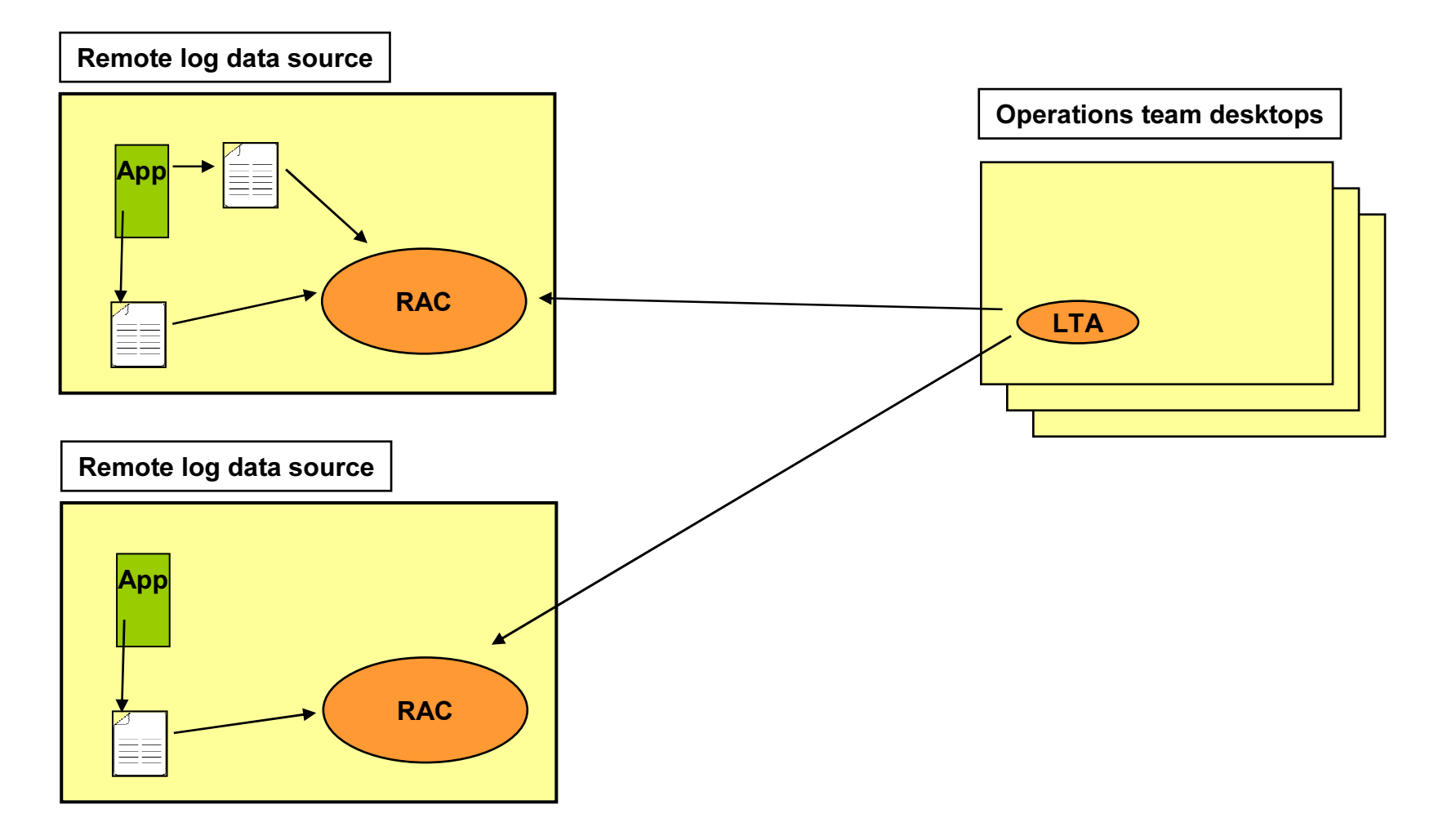

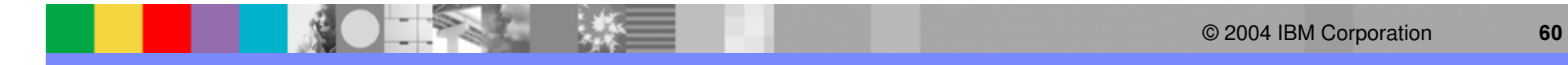

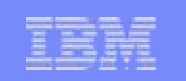

### Remote collection of log data using RAC

### **PROS**

- Integrated tooling for remote file access
- **EXECCESS to current log data**
- $\overline{\phantom{a}}$ **Distributed processing** (conversion on remote machines)
- $\overline{\mathbb{R}^n}$ **• One RAC can access** multiple log files

### CONS

- **RAC** needs to be installed on all remote machines
- RAC needs to be installed as root/administrator
- **Firewall issues (LTA/RAC** comm uses non-standard ports)
- **Increased CPU utilization of** production servers
- **Custom parsers added to** client and remote machines

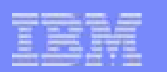

### Phase 2: Using CEI

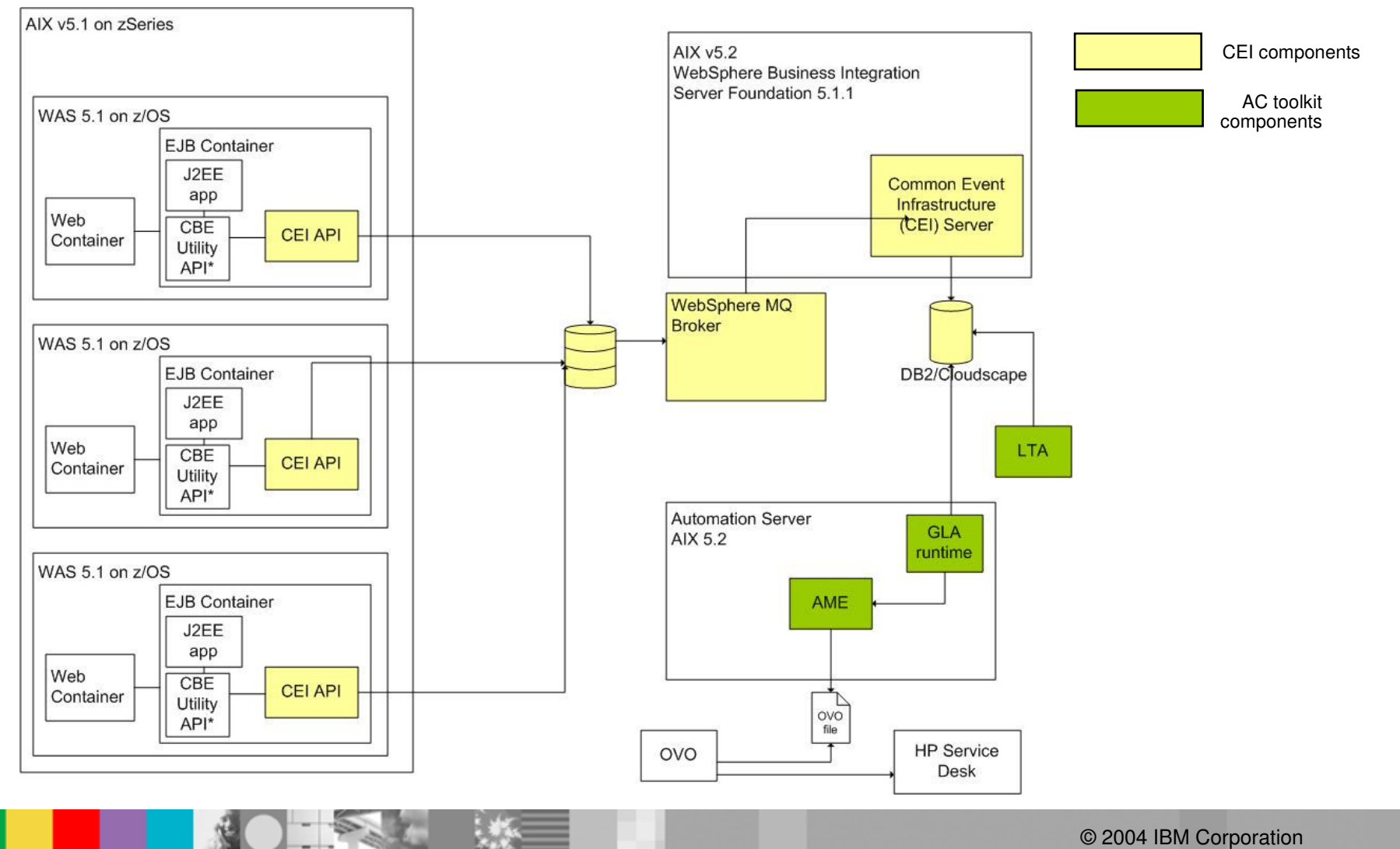

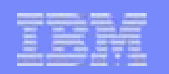

### Using the Common Event Infrastructure

- $\mathcal{C}^{\mathcal{A}}$  Current available infrastructure for customers who are building an enterprise logging service, or are writing new applications.
- CEI provides <sup>a</sup> mechanism to create, populate, distribute and persist Common Base Events.
- a. Currently ships under WebSphere Business Integration Server Foundation 5.1.1
- J2EE as well as J2SE emitters are available (compatible with WAS 5.1.x)
- $\mathcal{C}$ ■ Reliable messaging from emitters to CEI server using MQ (supports embedded MQ as well as external JMS providers)
- Event repository could be Cloudscape or DB2

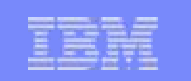

### **Reference**

- $\overline{\phantom{a}}$ **• Download the Autonomic Computing Toolkit components** 
	- www.ibm.com/developerworks/autonomic
- $\overline{\phantom{a}}$ **Search** www.ibm.com/developerworks for articles on GLA, LTA, AME

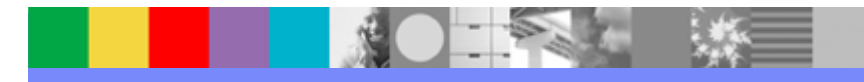

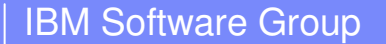

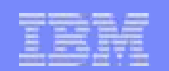

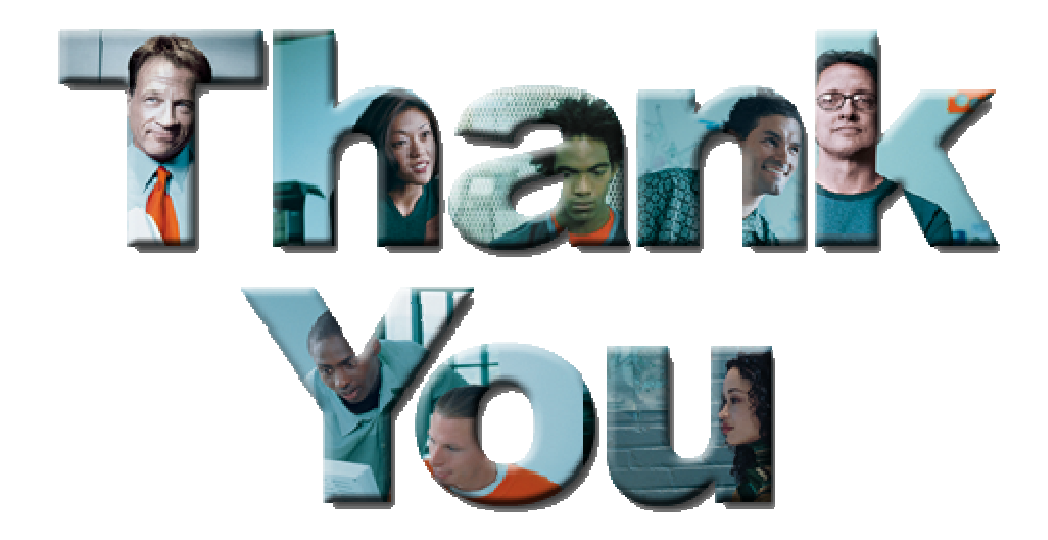

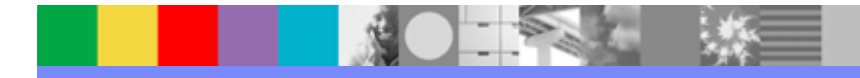

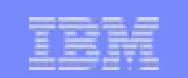

# BACKUP SLIDES

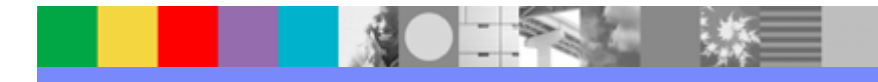

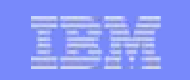

### Service Oriented Architecture is based on "components", "services" and "processes"

An SOA is composed of multiple layers. At the heart of the SOA is the Service Model that defines Services and Components that realize them

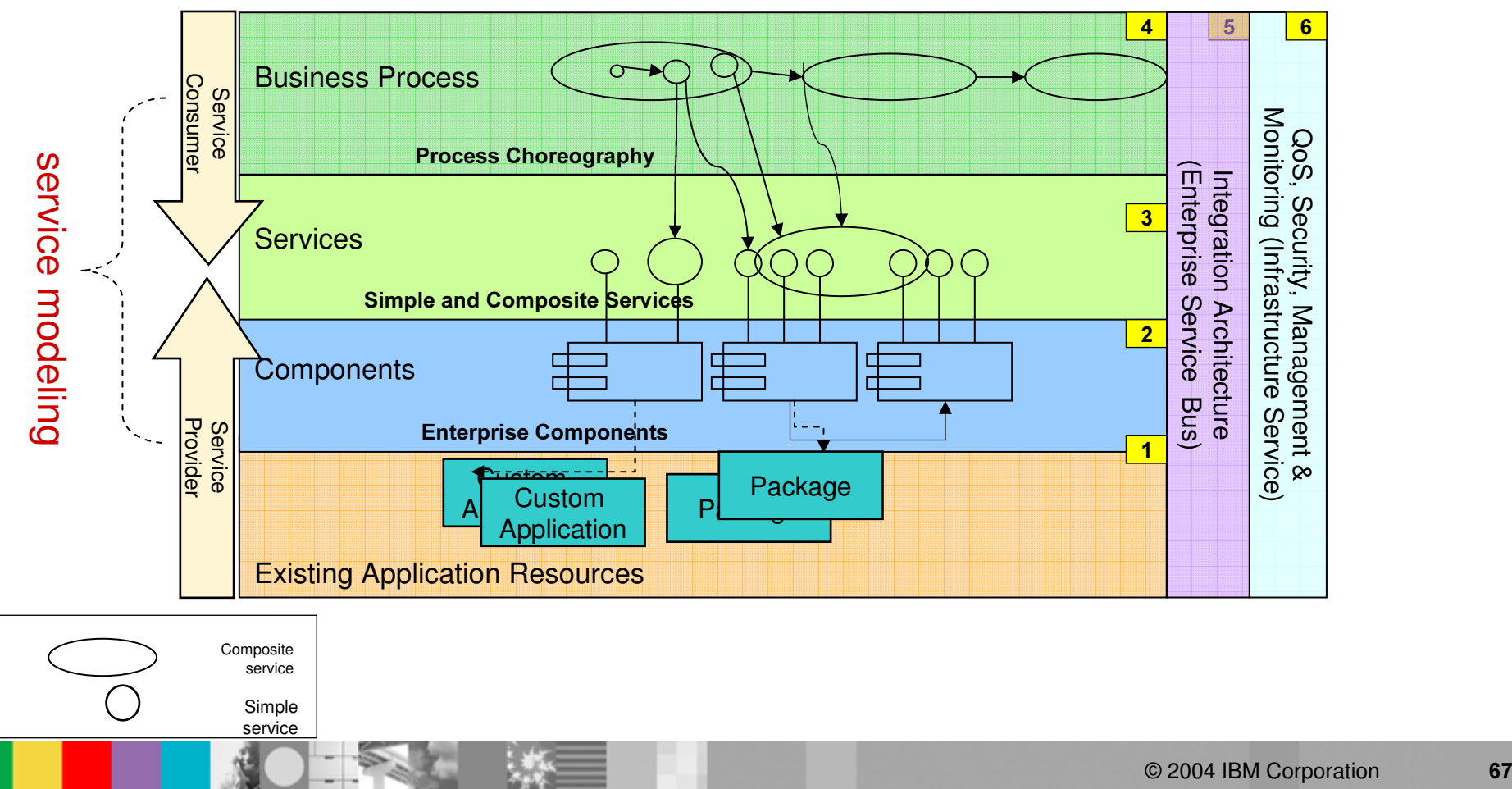

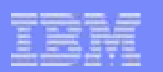

### Reusable Asset Specification (RAS)

- **A** standard way to package assets
- $\mathcal{L}_{\mathcal{A}}$ Describes the structure and nature of asset meta data
- $\mathcal{L}_{\mathcal{A}}$ • Reduces the friction on reuse transactions
	- ▶ Thru standard, consistent packaging
- $\mathbb{Z}^{\times}$ ■ Each asset is described using these sections
	- Classification
	- ▶ Solution
	- ▶ Usage
	- ▶ Related Assets

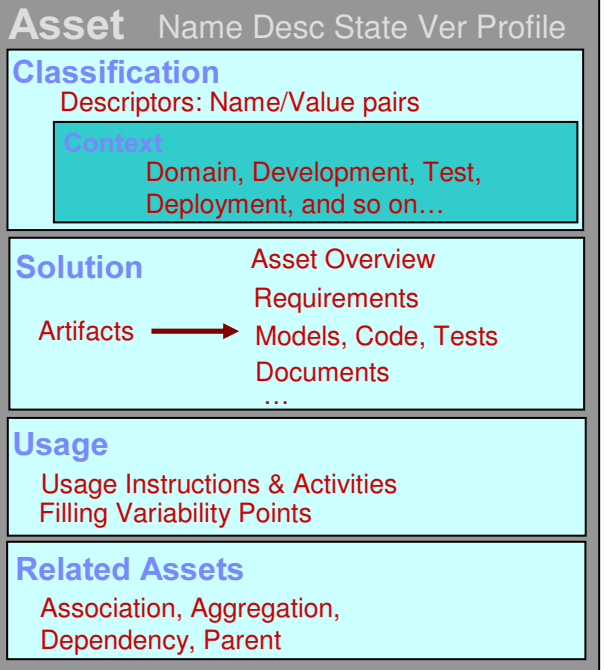

Adopted as OMG standard in 2004